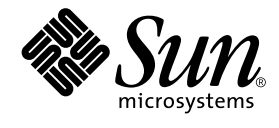

# Sun™ 周辺機器使用の手引き

Sun Microsystems, Inc. 901 San Antonio Road Palo Alto, CA 94303-4900 U.S.A. 650-960-1300

Part No. 806-6173-10 Revision A, 2000 年 10 月 本製品およびそれに関連する文書は著作権法により保護されており、その使用、複製、頒布および逆コンパイルを制限するライセンス のもとにおいて頒布されます。サン・マイクロシステムズ株式会社の書面による事前の許可なく、本製品および関連する文書のいかな る部分も、いかなる方法によっても複製することが禁じられます。

本製品の一部は、カリフォルニア大学からライセンスされている Berkeley BSD システムに基づいていることがあります。UNIX は、 X/Open Company Limited が独占的にライセンスしている米国ならびに他の国における登録商標です。本製品のフォント技術を含む 第三者のソフトウェアは、著作権法により保護されており、提供者からライセンスを受けているものです。

Federal Acquisitions: Commercial Software—Government Users Subject to Standard License Terms and Conditions.

本製品は、株式会社モリサワからライセンス供与されたリュウミン L-KL (Ryumin-Light) および中ゴシック BBB (GothicBBB-Medium) のフォント・データを含んでいます。

本製品に含まれる HG 明朝 L と HG ゴシック B は、株式会社リコーがリョービイマジクス株式会社からライセンス供与されたタイプ フェースマスタをもとに作成されたものです。平成明朝体 W3 は、株式会社リコーが財団法人 日本規格協会 文字フォント開発・普及 センターからライセンス供与されたタイプフェースマスタをもとに作成されたものです。また、HG 明朝 L と HG ゴシック B の補助漢 字部分は、平成明朝体W3 の補助漢字を使用しています。なお、フォントとして無断複製することは禁止されています。

Sun、Sun Microsystems、AnswerBook2、docs.sun.com は、米国およびその他の国における米国 Sun Microsystems, Inc. (以下、米国 Sun Microsystems 社とします) の商標もしくは登録商標です。

サンのロゴマークおよび Solaris は、米国 Sun Microsystems 社の登録商標です。

すべての SPARC 商標は、米国 SPARC International, Inc. のライセンスを受けて使用している同社の米国およびその他の国における商標 または登録商標です。SPARC 商標が付いた製品は、米国Sun Microsystems 社が開発したアーキテクチャーに基づくものです。

Java およびその他の Java を含む商標は、米国 Sun Microsystems 社の商標であり、同社の Java ブランドの技術を使用した製品を指し ます。

OPENLOOK、OpenBoot、JLE は、サン・マイクロシステムズ株式会社の登録商標です。

ATOK は、株式会社ジャストシステムの登録商標です。ATOK8 は、株式会社ジャストシステムの著作物であり、ATOK8 にかかる著作 権その他の権利は、すべて株式会社ジャストシステムに帰属します。ATOK Server/ATOK12 は、株式会社ジャストシステムの著作物 であり、ATOK Server/ATOK12 にかかる著作権その他の権利は、株式会社ジャストシステムおよび各権利者に帰属します。

Netscape、Navigator は、米国 Netscape Communications Corporation の商標です。Netscape Communicatorについては、以下をご覧 ください。Copyright 1995 Netscape Communications Corporation. All rights reserved.

本書で参照されている製品やサービスに関しては、該当する会社または組織に直接お問い合わせください。

OPEN LOOK および Sun Graphical User Interface は、米国 Sun Microsystems 社が自社のユーザーおよびライセンス実施権者向けに開 発しました。米国 Sun Microsystems 社は、コンピュータ産業用のビジュアルまたは グラフィカル・ユーザーインタフェースの概念の 研究開発における米国 Xerox 社の先駆者としての成果を認めるものです。米国 Sun Microsystems 社は米国 Xerox 社から Xerox Graphical User Interface の非独占的ライセンスを取得しており、 このライセンスは米国 Sun Microsystems 社のライセンス実施権者に も適用されます。

本書には、技術的な誤りまたは誤植のある可能性があります。また、本書に記載された情報には、定期的に変更が行われ、かかる変更 は本書の最新版に反映されます。さらに、米国サンまたは日本サンは、本書に記載された製品またはプログラムを、予告なく改良また は変更することがあります。

本製品が、外国為替および外国貿易管理法 (外為法) に定められる戦略物資等 (貨物または役務) に該当する場合、本製品を輸出または 日本国外へ持ち出す際には、サン・マイクロシステムズ株式会社の事前の書面による承諾を得ることのほか、外為法および関連法規に 基づく輸出手続き、また場合によっては、米国商務省または米国所轄官庁の許可を得ることが必要です。

原典 : *Solaris Handbook for Sun Peripherals* Part No: 806-6086-10 Revision A

© 2000 by Sun Microsystems, Inc. 901 SAN ANTONIO ROAD, PALO ALTO CA 94303-4900. All rights reserved.

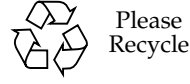

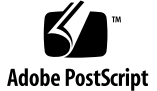

#### **VCCI** 基準について

クラス **A VCCI** 基準について

クラス A VCCI の表示があるワークステーションおよびオプション製品は、クラス A 情報技術装置です。これらの製品には、下記の項目が該当します

この装置は、情報処理装置等電波障害自主規制協議会 (VCCI) の基準に基づくク ラス A 情報技術装置です。この装置を家庭環境で使用すると電波妨害を引き起 こすことがあります。この場合には使用者が適切な対策を講ずるよう要求される ことがあります。

クラス **B VCCI** 基準について

クラス B VCCI の表示 |VCI| があるワークステーションおよびオプション製品 は、クラス B 情報技術装置です。これらの製品には、下記の項目が該当します。

この装置は、情報処理装置等電波障害自主規制協議会 (VCCI) の基準に基づくク ラス B 情報技術装置です。この装置は、家庭環境で使用することを目的として いますが、この装置がラジオやテレビジョン受信機に近接して使用されると、受 信障害を引き起こすことがあります。取扱説明書に従って正しい取り扱いをして ください。

# 目次

はじめに xi

1. 事前の作業 1

作業条件 1

周辺機器の取り付けの概要 1

- ▼ システムを準備する 2
- システムの停止 3

実行レベル 5

- ▼ init でシングルユーザーシステムを停止する 7 shutdown コマンド 9
- ▼ shutdown でマルチユーザーシステムを停止する 9
- 2. ディスクドライブの設定 13

#### 準備作業 13

#### ディスクドライブ 14

- ▼ ディスクドライブを追加する 14
- ディスクの準備 15

format ユーティリティー 15

▼ ディスクをフォーマットする 16

- ▼ ディスクをパーティション分割する 19
- ▼ ディスクにラベルを付ける 23

ファイルシステムの作成とマウント 25

- ▼ ファイルシステムを作成する 25
- ▼ ファイルシステムをマウントする 26
- 3. テープドライブの設定と使用 31

準備作業 31

テープドライブ 32

▼ テープドライブを追加する 33

各種のテープ操作コマンド 34

- ▼ テープドライブの状態を表示する 34
- ▼ 1/4 インチテープの巻き具合を均一にする 36
- ▼ テープを巻き戻す 36
- ▼ テープドライブを清掃する 36
- テープユーティリティー 37
	- cpio コマンド 38
	- dd コマンド 39
	- ufsdump コマンド 39
	- ufsrestore コマンド 40
	- tar コマンド 43
- 4. リムーバブルメディアデバイスの設定 45

#### 準備作業 46

DVD-ROM ドライブと CD-ROM ドライブ 46

- ▼ DVD-ROM、CD-ROM ドライブを追加する 47
- ▼ 増設 CD-ROM ドライブを追加する 48 CD 書き込みドライブ 48

フロッピーディスクドライブ 49

- ▼ フロッピーディスクドライブを追加する 49 PCMCIA メモリーカード 50
- ▼ PCMCIA メモリーカードをフォーマットする 50
- Solaris 環境での DVD-ROM、CD-ROM およびフロッピーディスク装置の管理方法 52
	- ボリューム管理 52
	- 自動マウントと手動マウントの比較 56
	- CD-ROM とフロッピーディスクのマウント先 58
	- CD-ROM とフロッピーディスクの使用 60
- 5. カードの設定 63

追加カード 63 準備作業 64 カードを追加する 64

A. SCSI アドレスの概念 67

SCSI サブシステム 67 SCSI コントローラ 69 SCSI アドレスの選択方式 69

- B. システムの起動 77
	- ▼ ok プロンプトに切り替える 77
	- ▼ 周辺機器の接続後に起動する 77
	- ▼ 自動的に起動する 78
	- ▼ マルチユーザー状態 (init 状態 3) で起動する 79
	- ▼ シングルユーザー状態 (実行レベル S) で起動する 79
	- ▼ 対話型の起動をする 80
	- ▼ 起動処理を中止する 81

**viii** Sun 周辺機器使用の手引き • 2000 年 10 月

### 表目次

- 表 1-1 SunOS のリリースと対応する Solaris のリリース 2
- 表 1-2 システムの停止コマンド 5
- 表 1-3 実行レベル 6
- 表 1-4 shutdown でマルチユーザーシステムを停止する 10
- 表 2-1 /etc/vfstab のフィールド 27
- 表 3-1 テープドライブのアドレスと論理デバイス名 32
- 表 4-1 fdformat ユーティリティーのオプション 51
- 表 4-2 fdformat ユーティリティーのデバイス名オプション 52
- 表 4-3 デバイス制御構文の説明 55
- 表 4-4 CD-ROM およびフロッピーディスクのファイルシステムのマウントポイント 58
- 表 4-5 ファイルシステムの存在しない CD-ROM とフロッピーディスクの /vol における位 置 59
- 表 4-6 CD-ROM およびフロッピーディスクの使用 60
- 表 A-1 SCSI ターゲットアドレス 71
- 表 A-2 テープドライブの論理デバイス名 74
- 表 B-1 対話型起動手順 80

**x** Sun 周辺機器使用の手引き • 2000 年 10 月

### はじめに

『Sun 周辺機器使用の手引き』では、Solaris™ 操作環境を使用して、ディスクドライ ブ、テープドライブ、DVD-ROM ドライブ、CD-ROM ドライブ、ボードなど、サン の周辺機器を追加、設定する方法を説明します。

注 **–** Solaris 操作環境には、SunOS™ オペレーティングシステム、OpenWindows™ 操作環境、共通デスクトップ環境 (CDE)、コンパイラなどのソフトウェアが含 まれます。

注 **–** このマニュアルは、経験のあるシステム管理者を対象としています。

### このマニュアルを読む前に

このマニュアルに従って作業を開始する前に、以下のことを行ってください。

- 周辺機器に付属しているマニュアルを参照する
- Solaris ソフトウェアをシステムにインストールする
- 注 **–** システムに Solaris オペレーティング環境がインストールされていない場合は、 この時点でインストールしてください。

注 **–** システムへの Solaris オペレーティング環境のインストールについての詳細は、 『Solaris 8 のインストール (上級編)』を参照してください。

#### このマニュアルの構成

このマニュアルの構成は以下のとおりです。

第 1 章「事前の作業」では、新しい周辺機器を取り付けるための準備作業について説 明しています。

第 2 章「ディスクドライブの設定」では、Solaris 操作環境におけるディスクドライブ の設定方法について説明しています。

第 3 章「テープドライブの設定と使用」では、Solaris 操作環境におけるテープドライ ブの設定・使用方法について説明しています。

第 4 章「リムーバブルメディアデバイスの設定」では、Solaris 操作環境における DVD-ROM ドライブ、CD-ROM ドライブ、フロッピーディスクドライブ、PCMCIA メモリーカードの設定方法について説明しています。

第 5 章「カードの設定」では、Solaris 操作環境におけるボードの設定方法について説 明しています。

付録 A「SCSI アドレスの概念」では、SCSI 周辺機器サブシステムのアドレス指定の 概念について説明しています。

付録 B「システムの起動」では、新しい周辺機器を追加した後のシステムの起動方法 について説明しています。

#### UNIX コマンド

このマニュアルでは、具体的なソフトウェアコマンドや手順を記述せずに、ソフト ウェア上の作業だけを示すことがあります。作業の詳細については、オペレーティン グシステムのマニュアル、またはハードウェアに付属しているマニュアルを参照して ください。

**xii** Sun 周辺機器使用の手引き • 2000 年 10 月

関連資料の参照を必要とする作業を以下に示します。

- システムの停止
- システムの起動
- デバイスの設定

その他、基本的なソフトウェアの操作

- これらの手順については、以下の資料を参照してください。
- オンライン AnswerBook™ (Solaris 2.x ソフトウェア環境について)
- システムに付属しているソフトウェアマニュアル

# 書体と記号について

このマニュアルで使用している書体と記号について説明します。

| 書体または記号                        | 意味                                             | 例                                                                       |
|--------------------------------|------------------------------------------------|-------------------------------------------------------------------------|
| AaBbCc123                      | コマンド名、ファイル名、<br>ディレクトリ名、画面上のコ<br>ンピュータ出力、コード例。 | .loqin ファイルを編集します。<br>ls -a を実行します。<br>% You have mail.                 |
| AaBbCc123                      | ユーザーが入力する文字を、<br>画面上のコンピュータ出力と<br>区別して表します。    | machine name% su<br>Password:                                           |
| AaBbCc123<br>またはゴシック           | コマンド行の可変部分。実際<br>の名前や値と置き換えてくだ<br>さい。          | rm <i>filename</i> と入力します。<br>rm ファイル名と入力します。                           |
| $\lceil$ $\rfloor$<br>$\lceil$ | 参照する書名を示します。<br>参照する章、節、または、<br>強調する語を示します。    | 『Solaris ユーザーマニュアル』<br>第6章「データの管理」を参照。<br>この操作ができるのは「スーパー<br>ユーザー だけです。 |
|                                | 枠で囲まれたコード例で、テ<br>キストがページ行幅をこえる<br>場合に、継続を示します。 | % grep ' <sup>^#</sup> define \<br>XV VERSION STRING                    |

表 P-1 このマニュアルで使用している書体と記号

はじめに **xiii**

# シェルプロンプトについて

シェルプロンプトの例を以下に示します。

表 P-2 シェルプロンプト

| シェル                         | プロンプト          |
|-----------------------------|----------------|
| UNIX の C シェル                | machine name%  |
| UNIX の Bourne シェルと Korn シェル | machine name\$ |
| スーパーユーザー (シェルの種類を問わない)      | #              |

### 関連マニュアル

このマニュアルで説明する作業に関連するマニュアルを、以下に示します。

- **『Solaris 1.x (SunOS 4.x) Handbook for SMCC Peripherals』**
- 『Solaris のシステム管理 (第1巻)』
- 『Solaris のシステム管理 (第2巻)』
- 『Solaris のシステム管理 (第3巻)』
- 『Solaris 8 のインストール (上級編)』
- 『OpenBoot 2.x コマンド・リファレンスマニュアル』
- 『OpenBoot 3.x コマンド・リファレンスマニュアル』

### 第1章

# 事前の作業

この章では、新しい周辺機器を取り付けるための準備作業手順について説明します。

### 作業条件

この章の作業を行うには、以下の条件が満たされている必要があります。

- Solaris ソフトウェアがインストールされている
- スーパーユーザー特権を持っている
- システムが稼働している
- 注 **–** Solaris™ のインストールとスーパーユーザー特権については、『Solaris のイン ストール (上級編)』を参照してください。

注 **–** システムの起動については、付録 B「システムの起動」を参照してください。

#### 周辺機器の取り付けの概要

システムに周辺機器を追加するときに行う必要がある一般的な手順を以下に示しま す。それぞれの周辺機器の固有の手順については、このマニュアルのそれぞれの箇所 を参照してください。

■ 2 ページの「システムを準備する」

- 3 ページの「システムの停止」
- 77 ページの「システムの起動」

#### ▼ システムを準備する

1. uname -rs コマンドを使用して、オペレーティングシステムのバージョンを確認し ます。

uname -rs と入力してください。

# **uname -rs** SunOS 5.x

SunOS のバージョンが表示されます。このマニュアルが対象としている Solaris 環境 には、SunOS オペレーティング環境の他にコンパイラなどのその他のソフトウェアも 含まれます。

Solaris の リリースに対応する SunOS のリリースを、表 1-1に示します。

| SunOS       | 対応する Solaris システム環境 |
|-------------|---------------------|
| SunOS 5.0   | Solaris 2.0         |
| SunOS 5.1   | Solaris 2.1         |
| SunOS 5.2   | Solaris 2.2         |
| SunOS 5.3   | Solaris 2.3         |
| SunOS 5.4   | Solaris 2.4         |
| SunOS 5.5   | Solaris 2.5         |
| SunOS 5.5.1 | Solaris 2.5.1       |
| SunOS 5.6   | Solaris 2.6         |
| SunOS 5.7   | Solaris 7           |
| SunOS 5.8   | Solaris 8           |

表 1-1 SunOS のリリースと対応する Solaris のリリース

注 **–** Solaris 2.x または Solaris 7、Solaris 8 以外の環境には、このマニュアルで説明す るコマンドと作業は適用されません。

- 注 **–** SunOS 4.x を使用している場合は、『Solaris 1.x (SunOS 4.x) Handbook for SMCC Peripherals』を参照してください。
- 2. /reconfigure ファイルを作成します。

```
# touch /reconfigure
```
touch /reconfigure コマンドは、boot -r コマンドと同じ働きをします。この コマンドは、新たに取り付けられたすべての周辺機器をシステムの再起動後にオペ レーティングシステムが認識できるようにします。

3. 必要に応じてデバイスドライバを追加します。

新しいデバイスドライバが必要な場合は、pkgadd コマンドまたはソフトウェア管理 ツール (swmtool) を使用して、デバイスドライバを追加してください。

- 注 **–** この作業は必須ではありません。ほとんどのデバイスドライバはすでにオペレー ティング環境に含まれています。一般的に、デバイスドライバが必要な場合は、 その新しい周辺機器に、必要なソフトウェアを収録した CD-ROM とデバイスド ライバの追加方法に関する説明書が付属しています。CD-ROM や説明書がない 場合、通常はデバイスドライバを新たにインストールする必要はありません。こ のため、この手順は省略することができます。
- 注 **–** デバイスドライバの追加につい1ては、『Solaris のシステム管理』および 『Solaris のインストール (上級編)』を参照してください。

### システムの停止

ホットプラグ対応の周辺機器を追加するのではないかぎり、周辺機器を取り付ける前 にシステムを停止して電源を切る必要があります。

オペレーティングシステムを停止する前に、システムで実行されているアプリケー ションをすべて終了し、開いているファイルを閉じてください。

第 1 章 事前の作業 **3**

システムを停止する前に、以下の停止コマンドの中から、システムおよび実施する作 業に対して適切なものを選択する必要があります。

- /sbin/init
- /usr/sbin/shutdown
- /usr/sbin/halt
- /usr/sbin/reboot

注 **–** それぞれのシステム停止コマンドの定義については、5 ページの表 1-2 を参照し てください。

これらのコマンドは、システム停止手順を開始し、実行中の処理をすべて終了し、 データをディスクに書き込み、システムソフトウェアを適切な実行レベルに停止しま す。

- 注 **–** init と shutdown は、実行中の処理を終了するために rc スクリプトを使用 し、データの喪失を最小限に抑えてシステムを停止するため、システムを停止す る方法としては最も信頼性のある方法です。halt コマンドと reboot コマンド は、rc スクリプトを適切に実行しないため、システムを停止する方法として望 ましくありません。
- 注 **–** rc スクリプトについての詳細は、『Solaris のシステム管理 (第 1 巻)』を参照し てください。

表 1-2 に、各システム停止コマンドの説明を示します。システムの停止手順について は、7 ページの「init でシングルユーザーシステムを停止する」と 9 ページの 「shutdown でマルチユーザーシステムを停止する」を参照してください。

表 1-2 システムの停止コマンド

| コマンド     | 機能                                                                                                    |
|----------|----------------------------------------------------------------------------------------------------|
| init n   | init コマンドは、警告する必要があるユーザーが存在しないシステ<br>ムを停止したり、実行レベルを変更したりするために使用します。た<br>とえば、init 6はシステムを再起動します。詳細は、5 ページの<br>「実行レベル」を参照してください。                                                              |
| shutdown | shutdown コマンドは、マルチユーザーシステムを停止する場合に使<br>用します。shutdown コマンドは、ログイン中のすべてのユーザーに<br>警告メッセージを送信し、60秒 (デフォルト) 待ってから、システムを<br>停止してシングルユーザー状態にします。9 ページの「shutdown で<br>マルチユーザーシステムを停止する」の手順を参照してください。 |
| halt     | halt コマンドは、システムをただちに停止する必要があり、使用中<br>のユーザーに対して警告しなくてよいときに使用します。halt コマ<br>ンドは、遅延なくシステムを停止します。システム上のどのような<br>ユーザーに対しても警告しません。rc ディレクトリから停止スクリ<br>プトを実行することもありません。                            |
| reboot   | reboot コマンドは、シングルユーザーシステムを停止して、マルチ<br>ユーザー状態にするために使用します。reboot は、システム上の他<br>のユーザーに警告を出しません。reboot は、rc ディレクトリから<br>カスタマイズされた停止スクリプトを実行することもありません。                                           |

#### 実行レベル

実行レベルは、ユーザーが利用できるサービスと資源を定義します。システムが同時 に複数の実行レベルになることはありません。各実行レベルの定義については、後の 表を参照してください。

第 1 章 事前の作業 **5**

init および shutdown コマンドでは、システムサービスを制御するために実行レベ ル番号が使用されます。複数のユーザーまたはクライアントを持つシステムを停止す るには、init コマンドを使用します。また、実行レベルを変更するためにも init コマンドを使用します。shutdown コマンドで -i オプションを使用し、実行レベル を引数として指定することもできます。

表 1-3 実行レベル

| 実行レベル    | システムの状態         | 説明                                                                                                    |
|----------|-----------------|----------------------------------------------------------------------------------------------------|
| $\Omega$ | 監視モード           | オペレーティングシステムは停止し、システムは ok<br>プロンプトを表示します。システムの電源を安全に<br>切ることができます。                                                                                                    |
| 3        | マルチユーザー<br>モード  | オペレーティングシステムは完全に起動します。す<br>なわち、マルチユーザー、ネットワークアクセス、<br>ファイルシステム、イベントの記録などを実行する<br>ために必要なすべてのプロセスが起動されます。こ<br>のレベルでシステムの雷源を切るのは危険です。                                                                           |
| 5        | 自動雷源切断          | オペレーティングシステムは停止し、自動的に雷源<br>が切られます (対応システムのみ)。                                                                                                    |
| 6        | 再起動             | オペレーティングシステムは実行レベル0になり、<br>その後で /etc/inittab ファイルの指定に従って<br>デフォルトの実行レベル (一般的に実行レベル 3) に<br>なります。                                                                                                    |
| s, S, 1  | シングルユーザー<br>モード | オペレーティングシステムは保守モードになりま<br>す。このモードでは、システムの基本的な機能の実<br>行に必要なわずかな数のプロセスしか起動されませ<br>ん。/、/usr 、/proc ファイルシステムだけマウ<br>ントされ、共有される nfs ファイルシステムはあり<br>ません。スーパーユーザーのみログインが許可され<br>ます。<br>このレベルで、システムの電源を切るのは危険で<br>す。 |

実行レベルを確認するには、who -r コマンドを使用します。

**6** Sun 周辺機器使用の手引き • 2000 年 10 月

次の例では、システムが実行レベル 3 のマルチユーザーモードであることが示されて います。

```
# who -r
. run-level 3 Apr 24 10:44 S 0 S
```
注 **–** who コマンドは、実行レベル 0 のときには有効ではありません。

#### ▼ init でシングルユーザーシステムを停止する

ここでは、シングルユーザーシステムを停止する方法を説明します。

注 **–** init はユーザーに警告メッセージを送信しません。

注 **–** 必ず最初にシステムを準備してください。詳細は、2 ページの「システムを準備 する」 を参照してください。

- 1. スーパーユーザーになります。
- 2. システム上で実行中のすべてのアプリケーションを停止し、開いているファイルを閉 じます。
- 3. システムを停止します。

# **init 0**

このコマンドは、データをディスクに書き込み、すべての実行中のプロセスを終了 し、システムを監視モードにして、ok プロンプトを表示します。

4. 確認を求められたら、y と入力します。

ok Do you want to continue? (y or n): **y**

5. 新たに取り付ける周辺機器が SCSI デバイスの場合は、手順 6 に進みます。新しい ボードを取り付ける場合は、第 5 章「カードの設定」に進みます。

第 1 章 事前の作業 **7**

6. reset コマンドを入力してから Stop-A を押して、SCSI バスをリセットします。

ok **reset**

バナーが表示されたら、すぐに Stop-A を押します。

reset コマンド (システムによっては reset-all) は、SCSI バスとメモリーをリセッ トして、probe-scsi による検索が確実に行われるようにします。 Stop-A キー シーケンスは、通常 reset コマンドによって起動される再起動処理に割り込みます。 この方法によって、probe-scsi コマンドを実行するために実行レベル 0 にとどまる ことができます。

- 注 **–** probe-scsi または probe-scsi-all コマンドを使用する前に、ディスクド ライブやテープドライブなどのすべての SCSI デバイスの電源を入れてくださ い。probe-scsi コマンドは、接続されている SCSI デバイスに電源が入って いる場合のみ、そのデバイスを検出することができます。
- 7. 以下のように入力して、SCSI バスで現在使用されている SCSI ターゲット ID を表示 します。

ok **probe-scsi**

システム上に複数の SCSI バスがある場合は、probe-scsi-all コマンドを使用し てください。このコマンドは、すべての SCSI バスの SCSI デバイスを調べます。

8. 新しい周辺機器用に、使用されていない SCSI ターゲット ID を選択します。

すでに割り当てられているターゲット ID に注意し、新しいデバイス用に未使用の ターゲット ID を選択します。SCSI ターゲット ID の選択については、付録 A「SCSI アドレスの概念」を参照してください。

9. ok プロンプトが表示されたら、システムの電源を切り、その後ですべての外部周辺機 器の電源を切ります。

これで、周辺機器を取り付ける準備ができました。ハードウェアに付属しているマ ニュアルと、このマニュアルの以下の箇所を参照してください。

- 13 ページの「ディスクドライブの設定」
- 31 ページの「テープドライブの設定と使用」
- **8** Sun 周辺機器使用の手引き 2000 年 10 月

■ 45 ページの「リムーバブルメディアデバイスの設定」

shutdown コマンド

/usr/sbin/shutdown コマンドは、サーバーを停止する前にユーザーに通知する必 要がある場合に使用します。

▼ shutdown でマルチユーザーシステムを停止する

ここでは、サーバーなどのマルチユーザーシステムを停止する方法を説明します。

- 1. スーパーユーザーになります。
- 2. 以下のように入力し、システムにログインしているユーザーがいるかどうか確認しま す。

```
# who
```
ログインしているすべてのユーザーの一覧が表示されます。電子メールの送信やメッ セージのブロードキャストによって、システムを停止することをユーザーに知らせる ことができます。

- 3. システムで実行されているすべてのアプリケーションを終了し、開いているファイル を閉じます。
- 4. 以下のように入力し、システムの電源を入れるか再起動したときに新しく取り付けた 周辺機器をオペレーティングシステムが確実に認識できるようにします。

# **touch /reconfigure**

touch /reconfigure コマンドを実行することによって、起動時に boot -r コマ ンドと同じ機能が実行されます。このコマンドを実行すると、再起動時に新しく取り 付けたすべての周辺機能が、システムによって認識されます。

第 1 章 事前の作業 **9**

5. 以下のように入力して、システムを停止します。

# **/usr/sbin/shutdown -y -g**猶予期間 **-i**実行レベル

このコマンドの各要素の意味を以下に示します。

表 1-4 shutdown でマルチユーザーシステムを停止する

| 要素        | 説明                                                                                                    |
|-----------|----------------------------------------------------------------------------------------------------|
| shutdown  | デフォルトでは、システムを実行レベル s(シングルユーザーモード)<br>にします。メッセージがすべてのユーザーにブロードキャスト送信<br>されます。60秒後(デフォルト)に、システムを停止してもよいか確<br>認を求めるメッセージが表示されます。 |
| $-y$      | ユーザーの介在なしにシステムの停止処理を継続します。これを指<br>· 定しないと、停止処理の継続を確認するメッセージが表示されま<br>す。                                                       |
| -g猶予期間    | システムが停止するまでの時間を秒単位で指定します。デフォルト<br>は 60 秒です。猶予期間に数値を指定してください。                                                                  |
| - i 実行レベル | システムの実行レベルを、デフォルトとは異なる値に設定します。<br>(実行レベルの詳細は6ページの表 1-3 を参照してください。)<br>数値レベルに数値を指定してください。                                      |

次の例では、システムは、特別の確認を必要とせずに 3 分後に実行レベル 0 に移行し

ます。

```
# /usr/sbin/shutdown -y -g180 -i0
Shutdown started. Fri Nov 4 11:07:33 MST 1994
Broadcast Message from root (console) on pluto Fri Nov 4 11:07:34
The system will be shut down in 3 minutes
 .
 .
 .
INIT: New run level: 0
The system is coming down. Please wait.
 .
 .
 .
The system is down.
syncing file systems... [11] [9] [5] done
Program terminated
Type help for more information
ok
```
6. 確認を求められたら、y と入力します。

ok Do you want to continue? (y or n): **y**

- 7. 新しい SCSI 機器を取り付ける場合は、手順 8 に進みます。 新しいカードを取り付ける場合は、第 5 章「カードの設定」の手順に進みます。
- 8. 以下のようにし入力して、SCSI バスをリセットします。

ok **reset**

バナーが表示されたら、すぐに Stop-A を押します。

reset コマンド (システムによっては reset-all) は、 SCSI バストとメモリーをリ セットして、probe-scsi による検索が確実に行われるようにします。 Stop-A キー シーケンスは、reset コマンドによって通常起動される 再起動処理を中断します。 このようにして、実行レベル 0 にとどまることによって、コマンドを実行できます。

第 1 章 事前の作業 **11**

- 注 **–** probe-scsi または probe-scsi-all コマンドを使用する前に、ディスクド ライブやテープドライブなど、すべての SCSI デバイスの電源を入れてくださ い。オペレーティングシステムは、接続されて電源が入っている SCSI デバイス だけを検出します。
- 9. 以下のように入力して、現在使用中の SCSI ターゲット ID を一覧表示します。

#### ok **probe-scsi**

システムに複数の SCSI バスがある場合は、probe-scsi-all コマンドを使用してくださ い。このコマンドは、ホストバスを含めたすべてのバスの SCSI デバイスを調べま す。

10. 新しい周辺機器用に、使用されていない SCSI ターゲット ID を選択します。

すでに割り当て済みのターゲット ID に注意し、周辺機器の SCSI スイッチまたはジャ ンパーを設定するために未使用のターゲット ID を選択します。ターゲット ID の選択 については、付録 A「SCSI アドレスの概念」を参照してください。

11. ok プロンプトが表示されたら、システムの電源を切り、続けてすべての外付け周辺機 器の電源を切ります。

これで、周辺機器の取り付けを行う準備ができました。ハードウェアに添付されてい る説明書と、以下に示すこのマニュアルの該当する箇所を参照してください。

- 14 ページの「ディスクドライブを追加する」
- 33 ページの「テープドライブを追加する」
- 47ページの「DVD-ROM、CD-ROM ドライブを追加する」
- 48 ページの「増設 CD-ROM ドライブを追加する」
- 49 ページの「フロッピーディスクドライブを追加する」

第2章

# ディスクドライブの設定

この章では、Solaris™ 操作環境を使用してディスクドライブを設定する方法を説明し ます。

この章の内容を以下に示します。

- 13 ページの「準備作業」
- 14 ページの「ディスクドライブを追加する」
- 16 ページの「ディスクをフォーマットする」
- 19 ページの「ディスクをパーティション分割する」
- 23 ページの「ディスクにラベルを付ける」
- 25 ページの「ファイルシステムを作成する」
- 26 ページの「ファイルシステムをマウントする」

### 準備作業

新しいディスクドライブの操作環境を設定する前に、以下の準備が必要です。

- Solaris ソフトウェアをインストールする。
- 3ページの「システムの停止」に従って、システムおよびすでに接続済みの周辺機 器を停止する。
- 注 **–** 3 ページの「システムの停止」の手順以外の方法でシステムを停止すると、新し いディスクドライブがオペレーティングシステムによって認識されない場合があ ります。

# ディスクドライブ

ディスクドライブは、後からシステムに追加されることが多いデバイスです。ディス クドライブの追加は、大きく分けて次の 3 つの手順から構成されます。

- ディスクドライブの取り付け (14 ページの「ディスクドライブを追加する」を参照)
- format ユーティリティーによるディスクの準備 (15 ページの「ディスクの準備」を 参照)
- ファイルシステムの作成とマウント (25 ページの「ファイルシステムを作成する」 を参照)

Veritas Volume Manager や Solstice DiskSuite™ などの特殊な (RAID: Redundant Array of Inexpensive Disks) アプリケーションを使用してディスク上のデータを管理 する場合、最後の手順は必要ない場合もあります。

#### ▼ ディスクドライブを追加する

- 1. システムを停止します。 3 ページの「システムの停止」 を参照してください。
- 2. ディスクドライブのアドレススイッチが正しく設定されていることを確認します。

各 SCSI ターゲット ID によって、Solaris 操作環境がドライブに割り当てる論理デバイ ス名が決まります。SCSI アドレス指定についての詳細は、付録 A「SCSI アドレスの 概念」と『Solaris のシステム管理 (第 2 巻)』を参照してください。

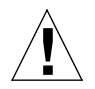

注意 **–** 各ディスクドライブには一意の SCSI ターゲット ID を設定する必要がありま す。

#### 3. ディスクドライブを取り付けます。

作業の詳細については、ハードウェアに付属しているマニュアルを参照してくださ い。

4. システムおよびすべての外部周辺機器の電源を入れます。

ほとんどの場合は、この操作によってシステムが起動します。/reconfigureファイ ルが存在する場合 (2 ページの「システムを準備する」を参照)、オペレーティングシ ステムは新しいデバイスに対して自動的に論理デバイス名を割り当て、デバイスドラ

**14** Sun 周辺機器使用の手引き • 2000 年 10 月

イバを初期化します。 /reconfigure、ファイルが存在しない場合は、boot -r を 実行することによって、 /reconfigure ファイルが存在した場合と同じ処理を行う ことができます。詳細は、付録 B「システムの起動」を参照してください。

5. 必要に応じて、ディスクを準備します。

15 ページの「ディスクの準備」を参照してください。

#### ディスクの準備

新たに取り付けたディスクドライブを使用するには、ディスクをフォーマットして、 パーティション分割し、ラベル付けする必要があります。format ユーティリティー を使用して、必要に応じてこれらの作業を行ってください。

#### format ユーティリティー

format ユーティリティーは、ディスクのフォーマット、パーティション分割、ラベ ル付け、不良セクターの管理に使用することができるメニュー方式のディスク保守プ ログラムです。format ユーティリティーを起動すると、ユーティリティーはシステ ムに接続されているディスクドライブを調べ、各ディスクのラベルを読み取り、ディ スクの一覧を表示します。ディスクを選択すると、選択可能なルーチンのメニューが 表示されます。

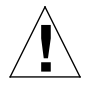

注意 **–** format ユーティリティーの多くのルーチンは、ディスク上のデータを上書き します。このため、format ユーティリティーを使用する前に、すべてのディ スク上のすべてのデータのバックアップをとってください。

format ユーティリティーは、デフォルトのディスクドライブ構成パラメタを判定す るために /etc/format.dat というディスクの統計情報ファイルを使用します。た だし、format は、特定の種類のディスクドライブに関する記述が /etc/format.dat ファイルに存在しなくても、SCSI ディスクドライブの設定とラ ベル付けを自動的に行うことができます。つまり、SCSI-2 に準拠しているディスクド ライブについては、/etc/format.dat ファイルを編集しなくても、どのドライブも フォーマットとパーティション分割、ラベル付けを行うことができます。

第 2 章 ディスクドライブの設定 **15**

format ユーティリティーを使用するには、スーパーユーザーになる必要がありま す。スーパーユーザーでないユーザーが format の使用を試みると、以下のエラー メッセージが表示されます。

% **format** Searching for disk...done No permission (or no disk found)!

format ユーティリティーを使用する際は、このマニュアルの以下の箇所を参照して ください。

- 16 ページの「ディスクをフォーマットする」
- 19 ページの「ディスクをパーティション分割する」
- 23 ページの「ディスクにラベルを付ける」
- 注 **–** format ユーティリティーについての詳細は、『Solaris のシステム管理 (第 2 巻)』を参照してください。

#### ▼ ディスクをフォーマットする

ディスクをフォーマットすると、ディスク媒体上にセクターが作成され、不良セク ターの一覧が編集されます。ディスクにデータを書き込むには、ディスクをフォー マットする必要があります。ほとんどの場合、ディスクは製造元または販売元によっ てあらかじめフォーマットされており、ディスクドライブを取り付けるときに、ユー ザー自身がフォーマットする必要はありません。ディスクがフォーマットされている かどうかを調べて、実際にフォーマットするには、この後の手順で format ユーティ リティーを使用します。

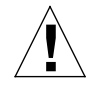

注意 **–** ディスクをフォーマットすると、ディスク上のデータは破壊されます。

注 **–** 表示されるメニュー情報は、ここで示されているものと異なる場合があります。 SPARCstorage™ Array を使用している場合は、format ユーティリティーを使 用する前に SPARCstorage Array のドライバを読み込んでおく必要があります。

1. スーパーユーザーになります。

2. format ユーティリティーを起動します。

# **format**

ディスクにすでにラベルが付いている場合は、以下のように表示されます。

```
Searching for disks...done
AVAILABLE DISK SELECTIONS:
   0. c0t3d0 <SUN0207 cyl 1214 alt 2 hd 9 sec 36>
       /sbus@1,f8000000/esp@0,8000000/sd@3,0
   1. c0t0d0 <SUN0207 cyl 1214 alt 2 hd 9 sec 36>
      /sbus@1,f8000000/esp@0,8000000/sd@0,0
   2. c1t1d0 <SUN0207 cyl 1214 alt 2 hd 9 sec 36>
      /sbus@1,f8000000/esp@0,8000000/sd@1,0
   3. c1t2d0 <SUN0207 cyl 1214 alt 2 hd 9 sec 36>
       /sbus@1,f8000000/esp@0,8000000/sd@2,0
Specify disk (enter its number): 2
```
上の例は、次のような意味を持っています。

- ディスクドライブの 2 (c1t1d0) と3 (c1t2d0) が新たに追加されています。
- フォーマットするディスクとして 2 が指定されています。

1 台目の新しいハードディスクをフォーマットした後に、同じ方法で 2 台目の新しい ハードディスクをフォーマットすることができます。

3. 画面に表示された一覧から、フォーマットするディスクを選択します。

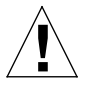

注意 **–** 間違ったディスクを選択しないよう注意してください。ディスクをフォーマッ トすると、元のデータがすべて上書きされます。

format ユーティリティーは、ディスクがフォーマット済みであるかどうかを示す メッセージを表示します。

```
Selecting c1t1d0
[disk formatted]
```
ディスクがフォーマットされていない場合は、手順 4 に進んでください。ディスクが フォーマット済みの場合は、19 ページの「ディスクをパーティション分割する」の手 順に進んでください。

第 2 章 ディスクドライブの設定 **17**

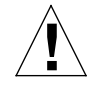

- 注意 **–** 「Warning: Current Disk has mounted partitions」というメッ セージが表示された場合は、その時点で作業を中止してください。q と入力 し、format ユーティリティーを終了してください。手順 2 に戻って、正しい ディスクを選択しているかどうかを確認してください。
- 4. format> プロンプトに対して format と入力し、y と入力してコマンドを確認しま す。

format> **format** Ready to format. Formatting cannot be interrupted. Continue? **y**

Beginning format. The current time is Fri Sept 11 14:56:51 1993 Formatting ...

done

```
Verifying media ...
pass 0 - pattern = 0xc6dec6de
pass 1 - pattern = 0x6db6db6d
total of 0 defective blocks repaired.
format>
```
Format は、次の 2 つの処理を行います。

- ディスクをフォーマットし、媒体上にセクターを作成します。
- 検証を2回実行し、ディスクに不良個所がないか調べ、使用禁止にする不良セク ターを編集します。

フォーマットにかかる時間は、ディスクのサイズや使用されている CPU、メモリー容 量、他のシステム活動の有無など、多くの可変要素に依存するため、予測することは できません。1 分で完了することもあれば、1 時間以上かかることもあります。

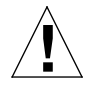

注意 **–** ディスクのフォーマットを中断しないでください。中断によってディスクが破 壊される場合があります。

▼ ディスクをパーティション分割する

ディスクをパーティションに分割するということは、1 つのディスクをパーティショ ンまたはスライスと呼ばれる複数の区画に分割することです。個々のパーティション は、オペレーティングシステム (およびシステム管理者) には、独立した 1 つのディス クドライブのように見えます。パーティションには、ファイルシステムやスワップ パーティション、データベースが作成されます。

ディスクには、番号 0 ~ 7 で表される 8 つのパーティションを作成することができま す。ただし、パーティション 2 は、常にディスクドライブ全体を表すパーティション として予約されています。ユーザーは、1 つのディスクを、最高 7 つのパーティショ ン (ドライブ全体用のパーティション 2 を除くパーティション番号 0、1、3 ~ 7) で構 成することも、1 つだけのパーティション構成にすることもできます。新しいディス クをどのようにパーティション分割するかは、そのディスクをどのように使用するか によって異なります。パーティションに格納するデータの量やデータが増える速度を 考慮し、使用されることのない空き領域としてパーティション全体の大きさの 10% ほ どが残るようにしてください。この 10% の空き容量の規則には、例外があります。詳 細は、『Solaris のシステム管理』を参照してください。)

製造元によって、あらかじめディスクにパーティションが作成されていることがあり ます。ただし、記憶空間の使用方法はユーザーごとに異なるため、あらかじめ作成さ れたパーティションがすべてのユーザーの使用環境に合うわけではありません。その 場合は、ディスクのパーティションを分割し直してください。

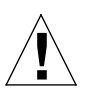

注意 **–** ディスクをパーティション分割すると、ディスク上のデータは破壊されます。

1. スーパーユーザーになり、format ユーティリティーを起動します。

第 2 章 ディスクドライブの設定 **19**

2. format> プロンプトに対して partition と入力します。

次のメニューが表示されます。

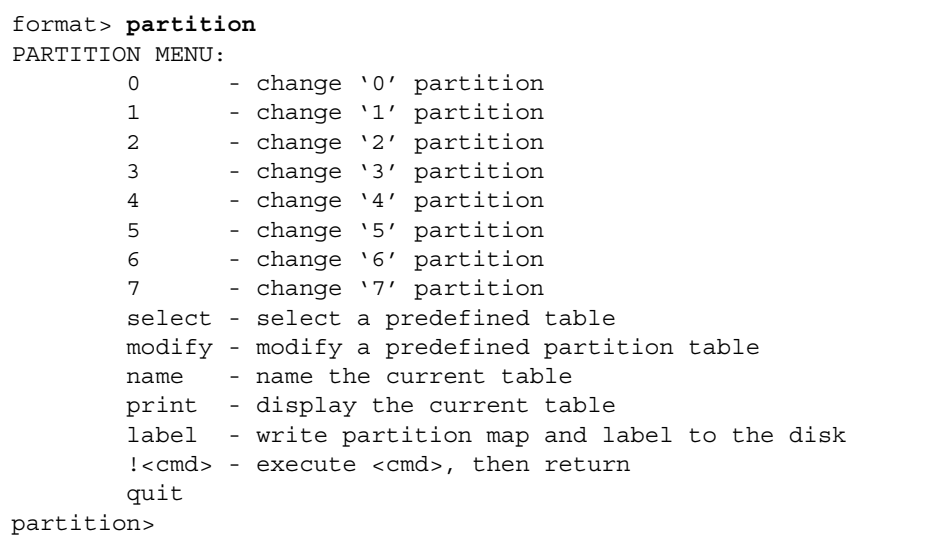

3. modify と入力します。

次のメニューが表示されます。

Select partitioning base: 0. Default partition for selected drive 1. Current partition table (original sd3) 2. All free Hog Choose base (enter number) [0]? **2**

注 **–** 表示される内容は、システム構成によって異なります。2.1 GB 以上のディスク ドライブ用には、デフォルトのパーティションテーブルはありません。

4. All free hog に該当する番号を選択します (この例では 2)。

All Free Hog を選択すると、空のパーティションテーブルによってパーティショ ン分割セッションが開始され、パーティション 2 以外のすべてのパーティション値が ゼロに設定されます。これによって、既存のパーティション値によって新しいパー ティション値が影響を受けなくなります。

パーティションベースを選択すると、次のテーブルが表示されます。

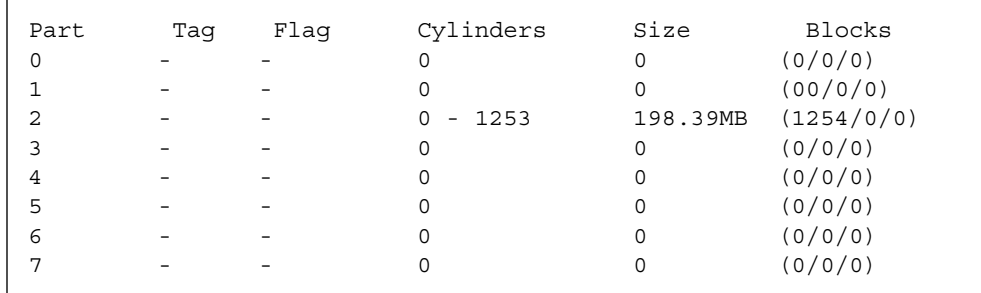

これらが、現在のパーティション値です。パーティション 2 の値は、ディスクドライ ブ全体を表します。パーティション 2 の値を変更しないでください。実際には、変更 しようとしても、modify ルーチンによって禁止されます。

5. y と入力し、次に進みます。

Do you wish to continue creating a new partition table based on above table[yes]? **y**

6. 8 つのパーティションのうちの 1 つを、free hog パーティションとして選択します。

Free Hog partition[6]? **6**

format ユーティリティーを使用して 1 つまたは複数のディスクパーティションの大 きさを変更する場合は、サイズ変更に合わせて拡大したり縮小したりすることができ る一時パーティション (free hog) を指定する必要があります。free hog パーティショ ンは、パーティションの拡張では空間を解放し、パーティションの縮小では廃棄され

第 2 章 ディスクドライブの設定 **21**

た空間を受け取ります。変更セッションの終了時に、指定された free hog パーティ ションには、空間が残されている必要があります。この free hog パーティションは ディスク上の有効なパーティションになります。

ただし、free hog 指定が存在するのは、そのパーティション分割セッションの間だけ です。日常の運用で、恒久的な free hog パーティションが存在することはありませ  $h_{\alpha}$ 

この例では、パーティション 6 が使用されています。free hog として、パーティショ ン 2を指定しないでください。

7. 表示された大きさを変更することによって、各パーティションの大きさをメガバイト 単位で指定します。

各パーティションの大きさを指定するよう求められます。不要なパーティションには **0** と入力して、空間を割り当てないでください。使用するパーティションには、大き さに続けて **mb** を入力することによって、メガバイト単位で大きさを指定します。 パーティション 2 または free hog パーティションの大きさ (この例ではパーティショ ン 6) の指定を求められることはありません。

```
Enter size of partition '0' [0b, 0c, 0.00mb]: 0
Enter size of partition '1' [0b, 0c, 0.00mb]: 0
Enter size of partition '3' [0b, 0c, 0.00mb]: 0
Enter size of partition '4' [0b, 0c, 0.00mb]: 0
Enter size of partition '5' [0b, 0c, 0.00mb]: 0
Enter size of partition '7' [0b, 0c, 0.00mb]: 80mb
```
この例では、大きさは以下の表示のように変更されました。

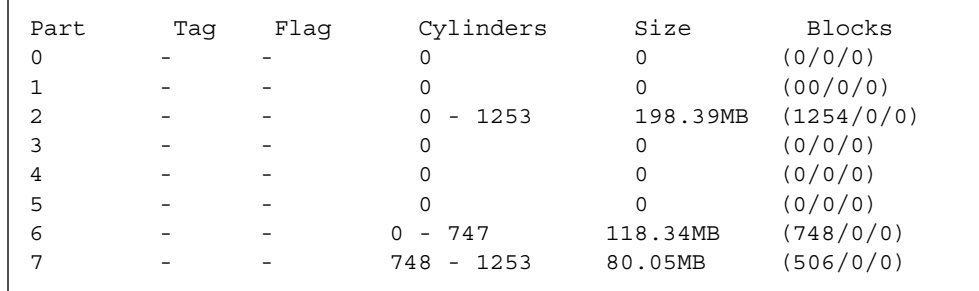

この例では、ディスクは 2 つのパーティション (6 と 7) で構成されています。パー ティション 2 はディスク全体を表す特殊なパーティションであり、オーバーラップ パーティションとも呼ばれます。
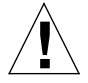

注意 **–** パーティション 2 は変更しないでください。パーティション 2 の大きさを小さ くすると、利用できるディスク容量が減少します。

8. 確認し、問題がなければ y と入力します。

Okay to make this the current partition table [yes]? **y**

9. 新しく作成したパーティションテーブルの名前を入力します。

Enter table name (remember quotes): **"table1"**

この名前は、パーティションテーブルの作成中にその記録を残しておくために format ユーティリティーが一時的に使用する名前です。

10. 新しいパーティションテーブルをディスクラベルに書き込んでもよければ、y と入力 します。

Ready to label disk, continue? **y**

ラベルは、パーティションテーブルが保管される場所です。n を入力すると、設定し たパーティション値は失われ、前のパーティションテーブルが有効になります。

11. q を入力して partition ルーチンを終了し、再度 q を入力してformat ユーティリ ティーを終了します。

```
partition> q
 .
 .
 .
format> q
```
#### ▼ ディスクにラベルを付ける

ディスクのラベル付けでは、format ユーティリティー使用して、ディスク上に予約 されている特別な領域に情報を書き込みます。この情報を、ディスクラベルまたは VTOC (Volume Table of Contents) といいます。オペレーティングシステムがディスク を使用するには、ディスクにディスクラベルが存在している必要があります。

第 2 章 ディスクドライブの設定 **23**

ディスクラベルには、2 つの重要な情報が含まれます。

- ディスクの幾何学的情報 (不変の情報)
- ディスクのパーティションテーブル (可変の情報)

ラベルはディスクドライブの製造元によって作成されていることが多いため、通常、 パーティション情報の変更で行う必要があるのは、ディスクのラベル付けだけです。 上記の「ディスクをパーティション分割する」の手順に従って modify ルーチンを使 用した場合は、ディスクのラベル付けを促すメッセージが表示されるため、この後の 手順に従ってラベル付けを行う必要はありません。

ディスク上に、c1t2d0などの有効なラベルを検出できない場合、Solaris オペレー ティングシステムは以下のようなメッセージを表示します。

# **format** Searching for disks...done c1t2d0: configured with capacity of 198 MB AVAILABLE DISK SELECTIONS: 0. c0t3d0 <SUN0207 cyl 1214 alt 2 hd 9 sec 36> /sbus@1,f8000000/esp@0,8000000/sd@3,0 1. c0t0d0 <SUN0207 cyl 1214 alt 2 hd 9 sec 36> /sbus@1,f8000000/esp@0,8000000/sd@0,0 2. c1t1d0 <SUN0207 cyl 1214 alt 2 hd 9 sec 36> /sbus@1,f8000000/esp@0,8000000/sd@1,0 3. c1t2d0 <Unable to read disk label> /sbus@1,f8000000/esp@0,8000000/sd@2,0 Specify disk (enter its number):3 Selecting c1t2d0 [disk formatted] Disk not labeled. Label it now? **y**

有効なラベルのないディスクやラベルのない新しいディスクについては、

「configured with capacity」メッセージと「Label it now?」プロンプトが 表示されます。

● y と入力して、ディスクにラベルを付けます。

Disk not labeled. Label it now? **y**

## ファイルシステムの作成とマウント

以下の作業が完了したら、パーティションにファイルシステムを作成する必要があり ます。

- ディスクドライブの追加または交換
- パーティション構成の変更

ファイルシステムを作成するディスクドライブおよびパーティションの論理デバイス 名を知る必要があります。論理デバイス名については、付録 A「SCSI アドレスの概念 」を参照してください。

注 **–** ファイルシステムの作成を計画しているディスクは、すでにフォーマットとパー ティション分割が完了したしたものである必要があります。

#### ▼ ファイルシステムを作成する

- 1. スーパーユーザーになります。
- 2. newfs コマンドを使用して、パーティションに新しいファイルシステムを作成しま す。

# **newfs /dev/rdsk/c***n***t***n***d***n***s***n*

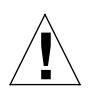

注意 **–** パーティションの正しい論理デバイス名を指定したことを確認してから、パー ティションにファイルシステムを作成してください。論理デバイス名を間違っ て指定すると、指定したパーティションの内容が消去されます。詳細は、72 ページの「論理デバイス名」を参照してください。

第 2 章 ディスクドライブの設定 **25**

3. 確認し、問題がなければ y と入力します。

newfs: construct a new file system /dev/rdsk/c*x*t*x*d*x*s*x* (y/n)? **y**

newfs は、ディスクパーティションに対して、必要なファイルシステム構造と lost+found ディレクトリを作成します。各パーティションについて、これらの手 順を繰り返し行ってください。1 つのパーティションには、ファイルシステムを 1 つ だけ作成することができます。

#### ▼ ファイルシステムをマウントする

ファイルシステムを作成したら、マウントしてユーザーが利用できるようにする必要 があります。マウントされたファイルシステムは、指定されたマウント先 (ディレク トリ) でシステムディレクトリツリーに接続され、システムとユーザーが利用できる ようになります。ルートファイルシステムは、常にマウントされています。それ以外 のすべてのファイルシステムは、ルート (/) ファイルシステムに接続したり (マウント したり)、切り離したり (マウント解除したり) することができます。

ファイルシステムをマウントするには、以下の手順に従います。

- 1. vi または任意のテキストエディタで /etc/vfstab ファイルを編集します。
	- a. 空白文字またはタブで各フィールドを区切って、エントリを追加します。フィール ドに値がない場合は、その代わりとしてダッシュ (-) を入力します。フィールドは 7 つあり、どのフィールドも省略することはできません。

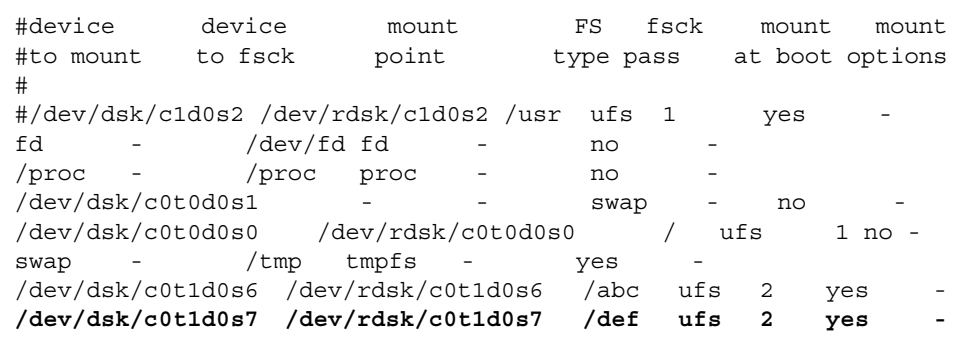

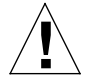

注意 **–** このシステム構成ファイルを編集するときは注意してください。フィールドの 列が揃っていないため、非常に間違えやすくなっています。システムは、起動 時と、mount および fsck コマンドの実行時にこのファイルを読み取りま す。このファイルに誤りがあると、これらのコマンドの実行は失敗し、システ ムが正しく構成されないことがあります。

この例では、新しいファイルシステムのそれぞれに1行づつ、2行が末尾に追加さ れています。各フィールドの意味を以下の表に示します。

表 2-1 /etc/vfstab のフィールド

|   | フィールド フィールドの見出し    | 説明                                                                       |
|---|--------------------|--------------------------------------------------------------------------|
| 1 | device to<br>mount | マウントするファイルシステムの論理デバイス名<br>を指定します。通常、このデバイス名は、<br>/dev/dsk ディレクトリから始まります。 |
|   | device to fsck     | fsck で処理するデバイスの論理デバイス名を指定<br>します。通常、このデバイス名は /dev/rdsk<br>ディレクトリから始まります。 |
| 3 | mount point        | ファイルシステムのマウント先として使用する<br>ディレクトリを指定します。                                   |
| 4 | FS type            | ファイルシステムの種類を指定します。通常、<br>ローカルファイルシステムには、ufs を指定しま<br>す。                  |

表 2-1 /etc/vfstab のフィールド (続き)

|   | フィールド フィールドの見出し | 説明                                                                                                    |
|---|-----------------|----------------------------------------------------------------------------------------------------|
| 5 | fsck pass       | fsck の実行方法を制御する値を指定します。<br>1=一覧に示されている順に1つずつファイルシス<br>テムに対して fsck を実行します。<br>2= ファイルシステムに対して同時に fsck を実行<br>します。<br>- = fsck を実行しません。 |
| 6 | mount at boot   | yes または no を指定します。<br>yes = 起動時および muntall コマンドの実行時、<br>このファイルシステムをマウントします。<br>no = 起動時および muntall コマンドの実行時、<br>このファイルシステムをマウントしません。  |
|   | mount options   | マウントオプションを空白文字ではなくコンマで<br>区切って指定します。マウントオプションなしの<br>場合は、ハイフン (-) を入力します。                                                              |

b. 修正した /etc/vfstab ファイルを保存します。

- 注 **–** /etc/vfstab ファイルへのエントリの書き込みについての詳細は、マニュアル ページの (4) ファイル形式と『Solaris のシステム管理 (第 1 巻)』を参照してくだ さい。
- 2. マウント先として使用するディレクトリを作成します。

# **mkdir /abc /def**

マウント先のディレクトリは、ファイルシステムをマウントする前に作成する必要が あります。この例では、マウント先 (ディレクトリ) を 2 つ (/abc と /def) 作成して います。

**28** Sun 周辺機器使用の手引き • 2000 年 10 月

3. 以下のように入力します。

# **mount /abc /def**

mount コマンドは、これらのファイルシステムの /etc/vfstab エントリを読み取 り、その内容に従ってファイルシステムをマウントします。/etc/vfstab ファイル は、システムを起動するたびに読み取られ、新しいものも含めて、適切なファイルシ ステムがマウントされます。

注 **–** スワップ領域や、マウントを解除して使用しないパーティションは、マウントし ないでください。

4. df コマンドを使用して、すべてのファイルシステムがマウントされたことを確認しま す。

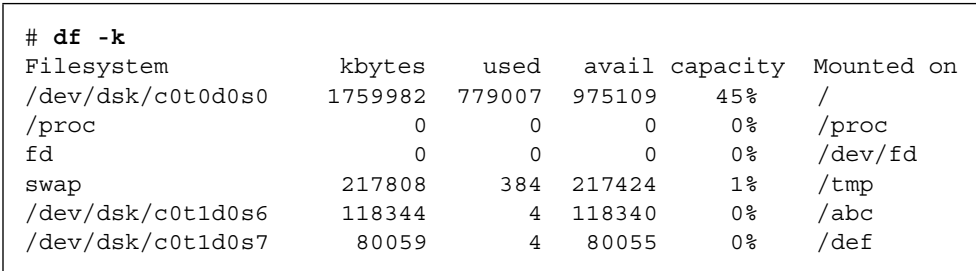

● ファイルシステムをマウント解除するには、umount コマンドを使用します。

# **umount /abc**

ファイルシステムをマウントしたり、マウント解除するには、スーパーユーザーにな る必要があります。

/ および /usr ファイルシステムをマウント解除することはできません。 現在の作業ディレクトリがマウント解除しようとするファイルシステムの中に存在し

ている場合は、cd で別のディレクトリに切り替えてください。この操作をしなかっ た場合、「デバイスが使用中」であることを示すメッセージが表示されます。

第 2 章 ディスクドライブの設定 **29**

Sun 周辺機器使用の手引き • 2000 年 10 月

## 第3章

# テープドライブの設定と使用

この章では、Solaris 操作環境を使用してディスクドライブを設定する方法を説明しま す。

この章の内容を以下に示します。

- 31 ページの「準備作業」
- 33 ページの「テープドライブを追加する」
- 34 ページの「テープドライブの状態を表示する」
- 36 ページの「1/4 インチテープの巻き具合を均一にする」
- 36 ページの「テープを巻き戻す」
- 36 ページの「テープドライブを清掃する」
- 37 ページの「テープユーティリティー」

## 準備作業

新しいディスクドライブの操作環境を設定する前に、以下の準備が必要です。

- Solaris ソフトウェアをインストールする
- 3ページの「システムの停止」に従って、システムおよびすでに接続済みの周辺機 器を停止する
- 注 **–** 3 ページの「システムの停止」 の手順以外の方法でシステムを停止すると、新 しいディスクドライブが、オペレーティングシステムに認識されない場合があり ます。

## テープドライブ

テープドライブは、主にシステムデータのバックアップに使用します。

新しいテープドライブをシステムに接続して、正しく起動すると、そのテープドライ ブはすぐに使用できる状態になります。ディスクドライブと異なり、テープドライブ を使用するために、フォーマットやラベル付けなどの特別な処理の必要はありませ  $\mathcal{L}_{\circ}$ 

テープデバイスを取り付けて、オペレーティングシステムを起動したら、以下の表 3-1 に示すような論理デバイス名を使用して、テープデバイスを参照してください。 論理デバイス名については、67 ページの「SCSI アドレスの概念」を参照してくださ  $V_{\alpha}$ 

表 3-1 テープドライブのアドレスと論理デバイス名

| テープドライブ         | SCSI アドレス<br>スイッチまたは<br>ジャンパ設定<br>(ターゲット ID) | 主論理デバイス名                   | 補助的な論理デバイス<br>名                                                          |
|-----------------|----------------------------------------------|----------------------------|--------------------------------------------------------------------------|
| 1台目のテープ<br>ドライブ | $4*$                                         | $/\text{dev}/\text{rmt}/0$ | $/\text{dev}/\text{rmt}/01$<br>/dev/rmt/0m<br>/dev/rmt/0h<br>/dev/rmt/0u |
| 2台目のテープ<br>ドライブ | $5*$                                         | $/\text{dev}/\text{rmt}/1$ | $/\text{dev}/\text{rmt}/11$<br>/dev/rmt/1m<br>/dev/rmt/1h<br>/dev/rmt/1u |
|                 | * バス上で一意のアドレスを設定可能                           |                            |                                                                          |

大部分のテープ操作では、主論理デバイス名を使用してください。主論理デバイス名 を使用することによって、テープドライブがその最適なデフォルトパラメタを使用す るようになります。ただし、テープドライブに対して特殊な動作を指定する場合は、 次のようにして適切な論理デバイス名の最後に英字を付けます。

- テープの記録密度を指定する場合は、ドライブ番号の最後に英字を付けます。h は 高密度、m は中密度、l は低密度、u は超圧縮です。すべてのテープドライブが これらの記録密度のすべてに対応しているわけではありません。対応している記録 密度が確実でない場合は、高い密度を指定しないでください。
- BSD 動作を指定する場合は、ドライブ番号の最後に b を付けます。BSD 動作と は、EOF (ファイルの終わり) マークを過ぎたときに、次のファイルの最初のレコー ドに移動することを意味します。この動作は、BSD UNIX システムでテープを読み 取る場合に都合のよい動作です。
- テープを巻き戻さないように指定する場合は、ドライブ番号の最後に n を付加し ます。n が指定されていないと、テープ操作が完了した時点でテープは自動的に巻 き戻されます。
- 圧縮モードを指定する場合は c を付けます。ドライブによってはデータ密度コード の中に圧縮モードが混在しているものもあるので、その場合は c を付けて指定する 必要はありません。

以下の表に、有効なテープ名を示します。2 台目のテープドライブに対しては、0 の代 わりに 1 を使用します。

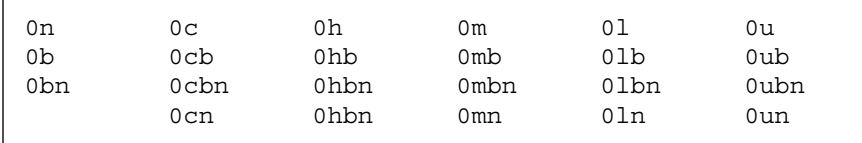

## ▼ テープドライブを追加する

1. システムを停止します。

3 ページの「システムの停止」を参照してください。

2. テープドライブのアドレススイッチが正しく設定されていることを確認します。

通常、テープドライブの SCSI アドレススイッチは、工場出荷時に SCSI ターゲット ID 4 に設定されています。複数のテープドライブがある場合は、2 台目のテープドラ イブの SCSI アドレススイッチを SCSI ターゲット ID 4、またはバス上に存在するその 他すべてのターゲット ID 以外のアドレスに設定する必要があります。

取り付けるテープドライブに付属しているマニュアルと付録 A「SCSI アドレスの概念 」を参照してください。

第 3 章 テープドライブの設定と使用 **33**

注 **–** 1 つの SCSI バスに 4 つ以上のテープドライブを接続すると、システムの性能が 低下する場合があります。

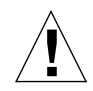

注意 **–** 各テープドライブには固有の SCSI ターゲット ID を設定する必要があるた め、テープドライブの SCSI アドレススイッチを、表 3-1 とは異なる数字に設 定する必要がある場合があります。デバイスアドレスについての詳細は、 『Solaris のシステム管理 (第 1 巻)』を参照してください。

3. テープドライブを接続します。

設置についての詳細は、ハードウェアに付属しているマニュアルを参照してくださ  $V_{0}$ 

4. システムおよびすべての周辺機器の電源を入れます。

ほとんどの場合は、この操作によってシステムが起動します。この後、 /reconfigure ファイルが存在する場合 (第 1 章「事前の作業」の「システムを準備 する」を参照) は、オペレーティングシステムによって、新しいデバイスに自動的に 論理デバイス名が割り当てられ、そのデバイス用のデバイスドライバが初期化されま す。 /reconfigure ファイルが存在しない場合は、boot -r を実行することに よって、/reconfigure ファイルが存在した場合と同じことを行うことができま す。詳細は、77 ページの「システムの起動」を参照してください。

これで、新しいテープドライブを使用できます。

## 各種のテープ操作コマンド

- ▼ テープドライブの状態を表示する
- 1. テープドライブにテープを挿入します。

2. 以下のように入力します。

% **mt -f /dev/rmt/**ユニット番号 **status**

デバイスアドレス (またはデバイス名) が /dev/rmt/ユニット番号であるテープドラ イブが検索され、状態が表示されます (以下の例を参照)。

複数のテープドライブがシステムに接続されている場合は、デバイス名を /dev/rmt/0 から /dev/rmt/1 や /dev/rmt/2 などに変更し、同じコマンドを実 行してください。

■ 以下のようなメッセージが表示された場合、システムはテープドライブにアクセス することができ、カートリッジが存在しています。

Quantum DLT7000 tape drive: sense key(0x0)= nosense residual= 0 retries= 0 file no= 0 block no= 0

sense key= nosense は、システムがテープにアクセスでき、エラーがなかった ことを示します。この場合には、以降の節で説明するすべてのバックアップコマン ドを使用することができます。

■ テープドライブをリセットした場合や、電源を入れた直後、または直前にテープ カートリッジを挿入していた場合は、以下のようなメッセージが表示されます。

Quantum DLT7000 tape drive: sense key( $0x6$ ) = unit attention residual = 0 retries = 0 file no= 0 block no=0

この場合はコマンド mt -f /dev/rmt/0 status を繰り返し実行すると、アド バイザリメッセージ sense key(0x6) = unit attention は、sense key(0x0)= nosense というメッセージに変わります。

■ 以下のメッセージが表示された場合、システムはテープにアクセスすることはでき ません。

/dev/rmt/0: no tape loaded or drive offline

第 3 章 テープドライブの設定と使用 **35**

この場合は、テープを挿入し、mt -f /dev/rmt/0 status コマンドを再度実 行してください。

■ 以下のメッセージが表示された場合、システムはテープドライブにアクセスするこ とはできません。

no such file or directory

この場合は、テープドライブに電源が入っており、システムに正しく接続されてい ることを確認してください。その後、77 ページの「周辺機器の接続後に起動する 」の手順に従って、システムを起動し直してみてください。

### ▼ 1/4 インチテープの巻き具合を均一にする

1/4 インチのテープドライブに未使用のテープカートリッジを挿入した場合は、テー プの巻き具合を均一にする必要があります。テープの巻き具合を均一にするには、 テープを始めから終わりまで走行させます。

注 **–** DDS (Digital Data Storage) や DLT テープドライブでは、以下に示す retension コマンドを使用することはできません。

- 1. テープドライブに新しい空のテープカートリッジを挿入します。
- 2. 以下のように入力します。

% **mt -f /dev/rmt/**ユニット番号 **retension**

### ▼ テープを巻き戻す

● 以下のように入力します。

```
% mt -f /dev/rmt/ユニット番号 rewind
```
### ▼ テープドライブを清掃する

テープドライブは、定期的に清掃する必要があります。

● クリーニングカートリッジをテープドライブに挿入します。 詳細はハードウェアのマニュアルを参照してください。

## テープユーティリティー

テープドライブに対するデータの読み取りや書き込みに使用されるユーティリティー は数多くあります。この節では、Solaris 操作環境に付属していて、よく使われるテー プユーティリティーをいくつか紹介します。その他のテープまたはバックアップユー ティリティーを使用している場合は、その製品に付属しているマニュアルを参照して ください。

この節で説明するテープ操作コマンドは、以下のとおりです。

- 38 ページの「cpio コマンド」
- 39 ページの「dd コマンド」
- 39 ページの「ufsdump コマンド」
- 40 ページの「ufsrestore コマンド」
- 43 ページの「tar コマンド」
- 注 **–** この後に出てくる「ブロック化因数 (blocking factor)」とは、各コマンドがテー プドライブに送るデータ量を意味しています。使用の際には、設定可能な範囲で 最も大きな値を指定するのが最良です。詳細についてはマニュアルページの st の項目を参照してください。

データの読み出しに使用するブロック化因数は、データの書き込みに使用するブ ロック化因数と同じかそれより大きい値に設定しておく必要があります。「設定 可能な範囲で最も大きな値を指定するのが最良」と述べた理由は、ここにありま す。

ブロック化因数のデフォルト値は 20 となっていますが、パフォーマンスを最適 化するにはこの値を 126 に変更してください。

ブロック化因数の値は、テープユーティリティーコマンドのコマンドラインオプ ションの形式で指定します。

第 3 章 テープドライブの設定と使用 **37**

### cpio コマンド

cpio コマンドは、標準入力からファイル名を受け取り、それらのファイルを標準出 力に書き出すことによって別のデバイスにファイルをコピーします。cpio は汎用コ マンドですが、標準入力と標準出力を入出力先を変更する必要があります。cpioは、 複数のボリューム (テープカートリッジ) を必要とするデータを扱うときに使用しま す。

例 1:

次の例は、/work という作業用ディレクトリと、そのサブディレクトリにあるすべ てのファイルを、デバイスアドレス (またはデバイス名) が /dev/rmt/0 であるテー プドライブにコピーする方法を示しています。

example# **cd /work** example# **ls -R | cpio -ocB > /dev/rmt/0**

例 2:

次の例は、テープ上にあるファイルをハードディスクにコピーする方法を示していま す。

```
example# cd /work
example# cpio -icdB < /dev/rmt/0
```
- o オプションは、標準入力を読み取ってパス名の一覧を取得し、それぞれのファイ ルを標準出力にコピーします。
- i オプションは、標準入力からファイルを抽出します。
- c オプションは、ヘッダー情報を ASCII フォーマットで書き込むことを指示しま す。
- d オプションは、必要な数のディレクトリを作成することを指示します。
- B オプションは、テープドライブとの間でファイルまたはファイルシステムをコ ピーするときに、使用する必要があるオプションです。このオプションは、入力レ コードのブロック化因数が 5120 バイトであることを指示します。

注 **–** テープからハードディスクにファイルを取り出す (つまりコピーする) ときに は、ハードディスクからテープにファイルをコピーしたときと同じブロック化因 数を使用する必要があります。したがって、B オプションを指定する必要があ ります。

#### dd コマンド

このコマンドは、データ形式の異なるファイルを変換してコピーします。多くの場合 は、ファイルシステムまたはパーティションをハードディスクからテープに転送する ために使用されます。また、あるハードディスクから別のハードディスクにファイル をコピーするときにも使用できます。ブロックサイズの変更が可能なデバイスを使用 する場合は、ファイルをハードディスクからテープに、またはテープからハードディ スクにコピーするときに必ず同じブロックサイズを使用する必要があります。

次の例は、/dev/dsk/c0t0d0s7 というファイルシステム (またはパーティション) の内容を、デバイスアドレス (またはデバイス名) が /dev/rmt/0 である 4mm テープ ドライブに書き込む方法を示しています。ブロック化因数は 63k です。

例:

example# **dd if=/dev/dsk/c0t0d0s7 of=/dev/rmt/0 bs=63k**

### ufsdump コマンド

ufsdump コマンドは、ハードディスクにあるファイルシステムをテープにコピーしま す。ufsdump は、特にバックアップ用に設計されたユーティリティーです。複数ボ リュームと増分バックアップに対応しています。増分ダンプレベルとスケジュールに ついての詳細は、『Solaris のシステム管理 (第 1 巻)』を参照してください。

注 **–** ufsdump コマンドは、単一のファイルシステム (パーティション) に対してだ け有効です。したがって、すべてのファイルが 1 つのファイルシステム (パー ティション) に含まれている必要があります。また、ユーパーユーザーである必 要があります。

第 3 章 テープドライブの設定と使用 **39**

次の例は、ディスクドライブのパーティション /dev/rdsk/c0t3d0s0 に配置され ているすべてのファイルを、圧縮モードで、/dev/rmt/1 という1つのファイル (一般にダンプファイルと呼ばれます) にコピーする方法を説明しています。

example# **ufsdump 0ubf 126 /dev/rmt/1 /dev/rdsk/c0t1d0s0**

- 0 オプションは、ダンプレベルを表します。レベル 0 ダンプは、ファイルシステ ム全体をダンプファイル (テープドライブ) にコピーします。0 から 9 までの整数を 指定でき、そのうち 1 から 9 は、特定の日時から変更のあったファイルだけをコ ピーする増分ダンプのレベルを表します。
- b オプションは、ファイルをテープにコピーする際に使用するブロック化因数を指 定します。b に続けて、使用するブロック化因数を表す数字 (この例では 96) を指 定します。デフォルトのブロック化因数は、使用するテープドライブの種類によっ て異なります。適切なブロック化因数が判断できない場合は、指定せずに、使用 テープドライブに合ったデフォルト値が使用されるようにしてください。
- u オプションは、正常にコピーされたファイルシステムごとに、ファイル /etc/dumpdates にタイムスタンプ付きのエントリを追加して、ダンプレコード を更新します。
- f オプションは、ダンプファイル (テープドライブの論理デバイス名) を指定しま す。 f に続けてファイル名を指定する必要があります。この例では /dev/rmt/1 です。
- /dev/rdsk/c0t1d0s2 は、テープにコピーするファイルが含まれているソース デバイスの名前です。この例では、2 台目のディスクドライブ (t1) の 1 つ目のパー ティション ( s0)にあるすべてのファイルがコピーされます。

### ufsrestore コマンド

ufsrestore コマンドは、ファイルシステムをテープからハードディスクにコピー します。このコマンドでコピーできるのは、以前に ufsdump コマンドでハードディ スクからテープにコピーしたファイルシステムだけです。

ufsrestore コマンドには、次の 3 つのオプションのうちの 1 つを必ず指定しま す。

- i (対話) 媒体からディレクトリ情報を読み取った後、ufsrestore は、ダンプ ファイルのディレクトリ階層構造を表示する対話形式のインタフェースを呼び出し ます。このインタフェースから、抽出するファイルを個々に選択することができま す。
- r (再帰) 媒体の全内容を現在のディレクトリ (通常は、ファイルシステムの最上 位のディレクトリ) に復元します。ファイルシステムを完全に復元するには、この オプションを使用してレベル 0 ダンプを復元し、すべての増分ダンプを復元してく ださい。このオプションは何もないファイルシステムへの完全な復元を目的として います。ただし、媒体に存在しないファイルがファイルシステムに含まれている場 合、それらのファイルは残されます。
- t (目次) テープ上のすべてのファイルの一覧を表示します。

以下のオプションは省略可能です。

- b (ブロック化因数) テープを読み取る際のブロック化因数を指定します。b に続 けて、使用するブロック化因数を表す整数を指定します。省略された場合、 ufsrestore コマンドは、適切なブロック化因数を自動的に決定しようとしま す。
- f (ダンプファイル) 復元するデータが含まれているダンプファイルを指定しま す。省略された場合は、デフォルトで/dev/rmt/0 が使用されます。
- v (詳細モード) テープからの読み取りながら、パス名を表示します。

#### 例:

次の例は、対話形式でテープからファイルを取り出す方法を示しています。ファイル は、現在のディレクトリ (この例では /disk2) に書き込まれます。ブロック化因数と して 96、ダンプファイルとして /dev/rmt/0 (1 台目のテープドライブ) を指定して います。

注 **–** テープからハードディスクにファイルを取り出す (つまりコピーする) ときに は、ハードディスクからテープにファイルをコピーしたときと同じ (またはそれ 以上の) ブロック化因数を使用する必要があります。

example# **cd /disk2** example# **ufsrestore ibf 126 /dev/rmt/0** ufsrestore > **?** Available commands are: ls [arg] - list directory cd arg - change directory pwd - print current directory add [arg] - add 'arg' to list of files to be extracted delete [arg] - delete 'arg' from list of files to be extracted extract - extract requested files setmodes - set modes of requested directories quit - immediately exit program what - list dump header information verbose - toggle verbose flag (useful with "ls") help or '?' - print this list IF no 'arg' is supplied, the current directory is used

システムは、ufsrestore プロンプトを表示します。疑問符 (?) を入力すると、使用 することができる引数の一覧が以下のように表示されます。

ここで ls と入力すると、テープ上にあるディレクトリを表示することができます。

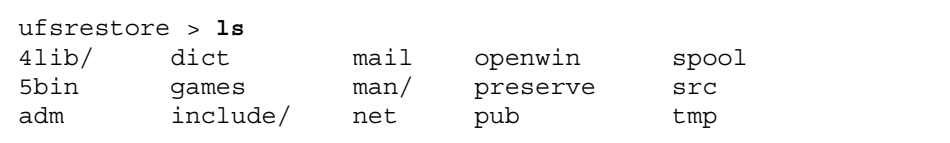

ここで、add コマンドを使用して、抽出するファイルの一覧にファイルまたはディレ クトリを追加します。

ufsrestore > **add man mail**

この例では、テープから抽出するファイルの一覧に man と mail というファイルを 追加しています。

**42** Sun 周辺機器使用の手引き • 2000 年 10 月

テープからこれらのファイルを抽出してみましょう。抽出したファイルは、現在の作 業用ディレクトリに書き込まれます (この例では /disk2)。

```
ufsrestore > extract
```
目的のファイルの抽出を終了したら、**q** と入力して、ufsrestore コマンドを終了し ます。

ufsrestore > **q**

#### tar コマンド

tar コマンドは、複数のファイルをまとめて tar ファイルという 1 つのファイルに保 管したり、tar ファイルからファイルを抽出したりします。tar で複数のボリューム (テープ) を扱うことはできないため、保管するデータが複数のテープを必要とする場 合は、別のテープ操作コマンドを使用してください。

例 1:

次の例は、ハードディスクからテープにファイルをコピーする方法を示しています。

#### example# **tar cvbf 126 /dev/rmt/1 ./**ディレクトリ

この例の tar コマンドは、指定されたディレクトリから、デバイス名 が /dev/rmt/1 のテープドライブにファイルをコピーします。ソースディレクトリ名の 前に **./** が指定されているため、ファイル名は相対パス名で記録されます。後でこれ らのファイルを抽出した場合、現在の作業用ディレクトリを基準にファイルシステム に書き戻されます。

- c オプションは、tar ファイルを作成します (この例ではテープに作成される)。
- v オプションは、コピーする各ファイルの情報を表示します (詳細モード)。
- b オプションは、ブロック化因数を指定します (この例では 96)。
- f オプションは、ソースドライブのデバイス名を指定します (この例ではテープド ライブ) 。

例 2:

第 3 章 テープドライブの設定と使用 **43**

次の例は、テープからハードディスクの現在の作業用ディレクトリにファイルをコ ピーする方法を説明しています。tar を実行する前に、抽出されるファイルを格納す るディレクトリに切り替えておいてください。

example# **cd /tmp** example# **tar xvbf 126 /dev/rmt/1**

- x オプションは、tar ファイル (テープ) からファイルを抽出します。
- v オプションは、コピーする各ファイルの情報を表示します (詳細モード)。
- b オプションは、ブロック化因数を指定します。例ではこの因数を 126 (63k)と しています。
- f オプションは、ターゲットドライブのダンプファイルを指定します。
- 注 **–** テープからハードディスクにファイルを取り出す (つまりコピーする) ときは、 ハードディスクからテープにファイルをコピーしたときと同じ (またはそれ以上 の) ブロック化因数を使用する必要があります。

## 第4章

# リムーバブルメディアデバイスの設定

この章では、Solaris 操作環境を使用して、リムーバブルメディアデバイスを設定する 方法について説明します。一般に、リムーバブルメディアデバイスと呼ばれる装置に は、以下のものがあります。

- CD-ROMドライブ
- DVD-ROMドライブ
- フロッピーディスクドライブ
- PCMCIA メモリーカード

この章の内容を以下に示します。

- 46 ページの「準備作業」
- 47ページの「DVD-ROM、CD-ROM ドライブを追加する」
- 48 ページの「増設 CD-ROM ドライブを追加する」
- 49 ページの「フロッピーディスクドライブを追加する」
- 50 ページの「PCMCIA メモリーカードをフォーマットする」
- 52 ページの「Solaris 環境での DVD-ROM、CD-ROM およびフロッピーディスク装 置の管理方法」

注 **–** これらの機能は、Solaris 8 6/00 から導入された共通デスクトップ環境 (CDE) の リムーバブルメディアマネージャで 使用することができます。詳細は本リリー スの「Solaris 8 ユーザーズガイド (追補)」を参照してください。

## 準備作業

新しい DVD-ROM ドライブ、CD-ROMドライブ、フロッピーディスクドライブ、 PCMCIA メモリーカードの操作環境の設定を開始する前に、以下の準備が必要です。

- Solaris ソフトウェアをインストールします。
- 3ページの「システムの停止」に従って、システムおよび接続されている周辺機器 を停止します。
- 注 **–** 3 ページの「システムの停止」の手順以外の方法でシステムを停止すると、新し いリムーバブルメディアデバイスが、オペレーティングシステムに認識されない 場合があります。

## DVD-ROM ドライブと CD-ROM ドライブ

DVD-ROM や CD-ROM は、大容量の記憶空間を提供し、ソフトウェア配布用媒体と して幅広く使用されています。これらの媒体とドライブ装置を使用して、オペレー ティングシステムおよびアプリケーションパッケージの両方を簡単かつ素早くインス トールできます。

ほとんどの DVD-ROM、CD-ROM ドライブは、SCSI (Small Computer Systems Interface) プロトコルに準拠しています。そのため、DVD-ROM や CD-ROM ドライブ を起動してワークステーションで動作させるには、通常は、ケーブルを接続して必要 に応じてジャンパまたは SCSI ターゲットスイッチを 6 (または第 2 ドライブの場合は 別の番号) に設定すること以外に必要な手順はありません。また、サンでは ATAPI 対 応 DVD-ROM ドライブもサポートしています。ATAPI ドライブの取り付け手順は、 SCSI ドライブとほとんど変わりません。しかし、今後 ATAPI ドライブのサポートは 行いません。物理的接続についての詳細は、ハードウェアに付属しているマニュアル を参照してください。

注 **–** CD-ROM についての詳細は『Solaris のシステム管理 (第 1 巻)』の CD-ROM や フロッピーディスクの使用に関する説明を参照してください。

- ▼ DVD-ROM、CD-ROM ドライブを追加する
	- 1. システムを停止します。

3 ページの「システムの停止」を参照してください。

2. DVD-ROM、または CD-ROM ドライブのアドレススイッチが正しく設定されているこ とを確認します。

DVD-ROM、または CD-ROM ドライブの SCSI アドレススイッチは、通常、出荷時に SCSI のターゲット ID 6 に設定されています。

- 注 **–** SCSI 装置が複数ある場合は、各装置の SCSI アドレススイッチを異なるター ゲット ID に設定する必要があります。
- 注 **–** CD-ROM ドライブの物理的な SCSI スイッチやジャンパの設定については、 ハードウェアに付属しているマニュアルと 67 ページの「SCSI アドレスの概念」 を参照してください。
- 3. ドライブ装置を SCSI ポートに接続します。 設置方法については、ハードウェアに付属しているマニュアルを参照してください。
- 4. まず、現在増設しようとしている DVD-ROM、または CD-ROM ドライブを含む、す べての外部周辺機器の電源を入れます。
- 5. すべての外部周辺機器の電源を入れた後システムの電源を入れ、boot prom レベルで コマンド boot -r を使用して起動します。

ok **boot –r**

これで、DVD-ROM、または CD-ROM ドライブをマウントする用意ができました。 52 ページの「Solaris 環境での DVD-ROM、CD-ROM およびフロッピーディスク装置 の管理方法」を参照してください。

### ▼ 増設 CD-ROM ドライブを追加する

- 注 **–** 選択するターゲット番号は、システムに接続されているどの周辺機器も使用して いない番号にしてください。接続されている装置とそのアドレスを一覧表示する には、probe-scsi コマンドか、probe-scsi-all コマンドを使用します。 SCSI バスの全長が 6 メートルを超えない範囲で、1 つの SCSI バスに 7 台までの CD-ROM ドライブを接続することができます。
- 1. システムを停止します。

3 ページの「システムの停止」を参照してください。

2. 追加するドライブ装置を接続します。

設置方法の詳細は、ハードウェアに付属しているマニュアルを参照してください。

- 3. まず、現在増設しようとしている DVD-ROM、または CD-ROM ドライブを含む、す べての外部周辺機器の電源を入れます。
- 4. システムの電源を入れ、boot prom レベルでコマンド boot -r を使用して起動します。

ok **boot -r**

システムが起動され、Solaris オペレーティング環境によって、ドライブ装置にデバイ ス名が割り当てられ、システムが構成されます。

これで、DVD-ROM、または CD-ROM ドライブをマウントする用意ができました。 52 ページの「Solaris 環境での DVD-ROM、CD-ROM およびフロッピーディスク装置 の管理方法」を参照してください。

### CD 書き込みドライブ

Solaris オペレーティング環境では CD-R や CD-RW ドライブで CD に書き込みを行う ために cdrw コマンドを使用することができます。cdrw ソフトウェアは SUNWcdrw パッケージからインストールできます。cdrw コマンドの詳細は、サプリメント CD で提供されている cdrw コマンドのマニュアルページを参照してください。

## フロッピーディスクドライブ

フロッピーディスクドライブは、小容量のデータ記憶空間を提供し、多くの場合、 ネットワークに接続されていないパーソナルコンピュータへのファイルの転送や個々 のユーザーファイルの格納に使用されます。

サンが採用しているフロッピーディスクドライブは SCSI デバイスではありません。 サンのフロッピーディスクドライブは、CPU ボードに組み込まれたフロッピーディス クドライブコントローラに接続されています。

## ▼ フロッピーディスクドライブを追加する

1. システムを停止します。

注 **–** 3 ページの「システムの停止」を参照してください。

2. フロッピーディスクドライブを取り付けます。

取り付けについては、フロッピーディスクドライブに付属しているマニュアルを参照 してください。

3. システムの電源を入れ、boot prom レベルでコマンド boot -r を使用して起動します。

ok **boot –r**

システムは自動的に、新しいフロッピーディスクドライブの設定をします。

これで、フロッピーディスクドライブをマウントすることができます。52 ページの 「Solaris 環境での DVD-ROM、CD-ROM およびフロッピーディスク装置の管理方法 」を参照してください。

## PCMCIA メモリーカード

PCMCIA (Personal Computer Memory Card International Association) カードは、ク レジットカード程度の大きさの周辺機器です。PCMCIA メモリーカードはフロッピー ディスクと同じように媒体を脱着して使用できますが、PCMCIA メモリーカードの方 が大容量のデータを格納できます。

PCMCIA のシリアルカードやモデムカードを使用すると、RS-232 インタフェースや データ/FAX モデムの機能をサンのワークステーションに簡単に追加できます。 PCMCIA カードは、多くのベンダーから発売されています。カードとサンのワークス テーションとの互換性を確認するには、ご購入先または PCMCIA カードのベンダー に確認してください。

### ▼ PCMCIA メモリーカードをフォーマットする

PCMCIA メモリーカードを使用する前に、フォーマットを行う必要があります。フ ロッピーディスクと PCMCIA メモリーカードをフォーマットするには、fdformat ユーティリティーを使用します。

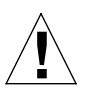

- 注意 **–** フォーマットを行うと、PCMCIA メモリーカードに格納されているすべての データが消去されます (詳細は、以下の「fdformat ユーティリティーのオプ ション」 を参照してください)。
- fdformat コマンドを使用して PCMCIA メモリーカードをフォーマットします。

% **fdformat** オプション デバイス名

以下の表に、fdformat ユーティリティーで使用することができるオプションの一覧 を示します。

表 4-1 fdformat ユーティリティーのオプション

| オプション    | 説明                                                            |
|----------|---------------------------------------------------------------|
| $-U$     | PCMCIA メモリーカードのマウントを解除する                                      |
| -d       | MS-DOS ファイルシステムをインストールする (デフォルトは<br>UNIX ファイルシステム)            |
| $-f$     | フォーマットを開始する前に確認メッセージを表示しない                                    |
| $-q$     | 状態メッセージを表示しない                                                 |
| $-x$     | ラベルまたは MS-DOS ファイルシステムをインストールし、<br>PCMCIA メモリーカードのフォーマットは行わない |
| -b ラベル   | - PCMCIA メモリーカードの UNIX または MS-DOS ラベルを指定<br>する                |
| -t dos   | MS-DOS ファイルシステムをインストールする (デフォルトは<br>UNIX ファイルシステム)            |
| -B ファイル名 | 特別な起動ローダーをインストールする                                            |

注 **–** fdformat ユーティリティーには、PCMCIA メモリーカードに NEC-DOS ファ イルシステムをインストールするオプションはありません。

メモリーカードをフォーマットするときは、PCMCIA メモリーカードのデバイス名を 指定する必要があります。指定しないと、fdformat ユーティリティーはデフォルトの デバイスであるフロッピーディスクドライブが指定されたものとして処理します。

PCMCIA メモリーカードのデバイス名の書式は、/dev/rdsk/c*n*t*n*d*n*s*n* または /dev/dsk/c*n*t*n*d*n*s*n* です。たとえば、デバイス名 /dev/dsk/c1t6d0s2 は、論理ソ ケットのコントローラ番号が 1、テクノロジ番号が 6、スライス番号が 2 である PCMCIA SRAM メモリーカードを表します。

第 4 章 リムーバブルメディアデバイスの設定 **51**

表 4-2 に、fdformat ユーティリティーに利用することができるデバイス名オプショ ンの一覧を示します。

表 4-2 fdformat ユーティリティーのデバイス名オプション

| デバイス名          |                                                                                            |
|----------------|--------------------------------------------------------------------------------------------|
| オプション          | 説明                                                                                         |
| n              | 10 進数                                                                                      |
| C <sub>n</sub> | コントローラ番号 n                                                                                 |
| t n            | テクノロジタイプ n<br>0x1 ROM, 0x2 OTPROM, 0x3 EPROM,<br>0x4 EEPROM, 0x5 FLASH, 0x6 SRAM, 0x7 DRAM |
| dn             | タイプ n のテクノロジ領域T                                                                            |
| sn             | スライス番号 n                                                                                   |
|                |                                                                                            |

注 **–** このリリースでは、PCMCIA メモリーカード上では 1 つのパーティションのみ 使用することができます。したがって、デバイス名のパーティション番号 s*n* を s2 とする必要があります。

## Solaris 環境での DVD-ROM、CD-ROM およびフロッピーディスク装置の管理方法

ここでは、Solaris オペレーティング環境を使用して、CD-ROM およびフロッピー ディスク装置の情報を管理する方法を説明します。

## ボリューム管理

ボリューム管理は、DVD-ROM、CD-ROM およびフロッピーディスクの管理を自動化 するプログラムで、システムの一部です。たとえば、以前のリリースの Solaris (Solaris 2.1 以前) では、CD-ROM などのドライブをマウントして、そのデータにアク セスするには、多くの管理作業を行う必要がありました (56 ページの「自動マウント と手動マウントの比較」を参照)。

Solaris 操作環境では、ボリューム管理機能によって、CD-ROM とフロッピーディス クが、それぞれ /cdrom/*CD-ROM*名と /floppy/フロッピー名というファイルシステ ムとして、自動的にマウントされます。また、ワークステーションの使用中にも CD-ROM とフロッピーディスクのファイルシステムの情報は保持されます (再起動す ると、メモリー中のデータベースは消去されます)。ワークステーションの使用中に挿 入された媒体を確認するには、以下のようにして /vol/dsk ディレクトリの内容を表 示します。

% **ls /vol/dsk** supp\_sol\_2\_7\_smcc unnamed\_cdrom unnamed\_floppy

ボリューム管理は、構成ファイル /etc/vold.conf を使用して、どのデバイスを管 理するか判断します。デフォルトの /etc/vold.conf ファイルには、以下の内容が 含まれています。

# @(#)vold.conf 2.21 96/05/10 SMI # # Volume Daemon Configuration file # # Database to use (must be first) db db\_mem.so # Labels supported label dos label\_dos.so floppy label cdrom label\_cdrom.so cdrom label sun label\_sun.so floppy # Devices to use use cdrom drive /dev/rdsk/c\*s2 dev cdrom.so cdrom%d use floppy drive /dev/rdiskette[0-9] dev floppy.so floppy%d use pcmem drive /dev/rdsk/c\*s2 dev pcmem.so pcmem%d forceload=true # Actions insert /vol\*/dev/fd[0-9]/\* user=root /usr/sbin/rmm insert /vol\*/dev/dsk/\* user=root /usr/sbin/rmm eject /vol\*/dev/fd[0-9]/\* user=root /usr/sbin/rmm eject /vol\*/dev/dsk/\* user=root /usr/sbin/rmm notify /vol\*/rdsk/\* group=tty /usr/lib/vold/volmissing -c # List of file system types unsafe to eject unsafe ufs hsfs pcfs

システムに 2 台目の DVD-ROM、CD-ROM およびフロッピーディスク装置を追加す る前に、新しいデバイスを "Device to use" の一覧に加えて、/etc/vold.conf ファ イルを変更します。"Device to use" エントリの構文は、以下のとおりです。

use デバイス タイプ 特殊ファイル名 共用オブジェクト 記号名 オプション

デバイス制御行の各可変項目の説明を、表 4-3 に示します。

表 4-3 デバイス制御構文の説明

| 構文      | 説明                                                              | 使用可能な値とデフォルトの値                                                |
|---------|-----------------------------------------------------------------|---------------------------------------------------------------|
| デバイス    | 使用するリムーバブルメディアデバイス<br>の種類。                                      | cdrom, diskette                                               |
| タイプ     | デバイスのクラス。<br>複数または単一媒体のサポート。                                    | drive                                                         |
| 特殊ファイル名 | 使用するデバイスのパス名。<br>パスは、通常 /dev で始まります。                            | デフォルトで使用可能なデバイスは、<br>/dev/dsk/c0t6 と<br>/dev/rdiskette です。    |
|         | 共用オブジェクト デバイスを管理するプログラムの場所。                                     | デフォルトの位置は、<br>/usr/lib/vold/ 共用オブジェクト名<br>です。                 |
| 記号名     | このデバイスの記号名。<br>記号名は、デバイスディレクトリ<br>/cdrom または /floppyに置かれま<br>す。 | 既定値は、以下のとおりです。<br>cdrom0, floppy0                             |
| オプション   | 挿入された媒体のユーザー、<br>グループ、モード。                                      | 既定値は、以下のとおりです。<br>user=nobody, group=nobody,<br>$mode = 0666$ |

/etc/vold.conf ファイルを変更した後に、ドライブを接続して、再構成をするた めにシステムを再起動します。

注 **–** 各モードでのシステムの起動についての詳細は、77 ページの「周辺機器の接続 後に起動する」を参照してください。

注 **–** ボリューム管理は、パス名 /dev/dsk/c0t6d0s2 を介して CD-ROM ドライブ を制御し、パス名 /dev/diskette を介してフロッピーディスクドライブを制 御します。これらのパスを使用して DVD-ROM、CD-ROM またはフロッピー ディスクにアクセスしようとすると、エラーメッセージが表示されます。

第 4 章 リムーバブルメディアデバイスの設定 **55**

注 **–** ボリューム管理についての詳細は、マニュアルページのファイル形式 (4) と 『Solaris のシステム管理 (第 1 巻)』を参照してください。

## 自動マウントと手動マウントの比較

図 4-1 は、手動マウント (ボリューム管理なし) と自動マウント (ボリューム管理あり) の手順の比較です。以前は、CD-ROM やフロッピーディスクのマウントなどの作業を 手動で行う必要がありました。ボリューム管理によって、ほとんどの作業が自動化さ れました。

#### 手動マウント

#### 媒体を扱うために必要な操作

#### 自動マウント

#### 媒体を扱うために必要な操作

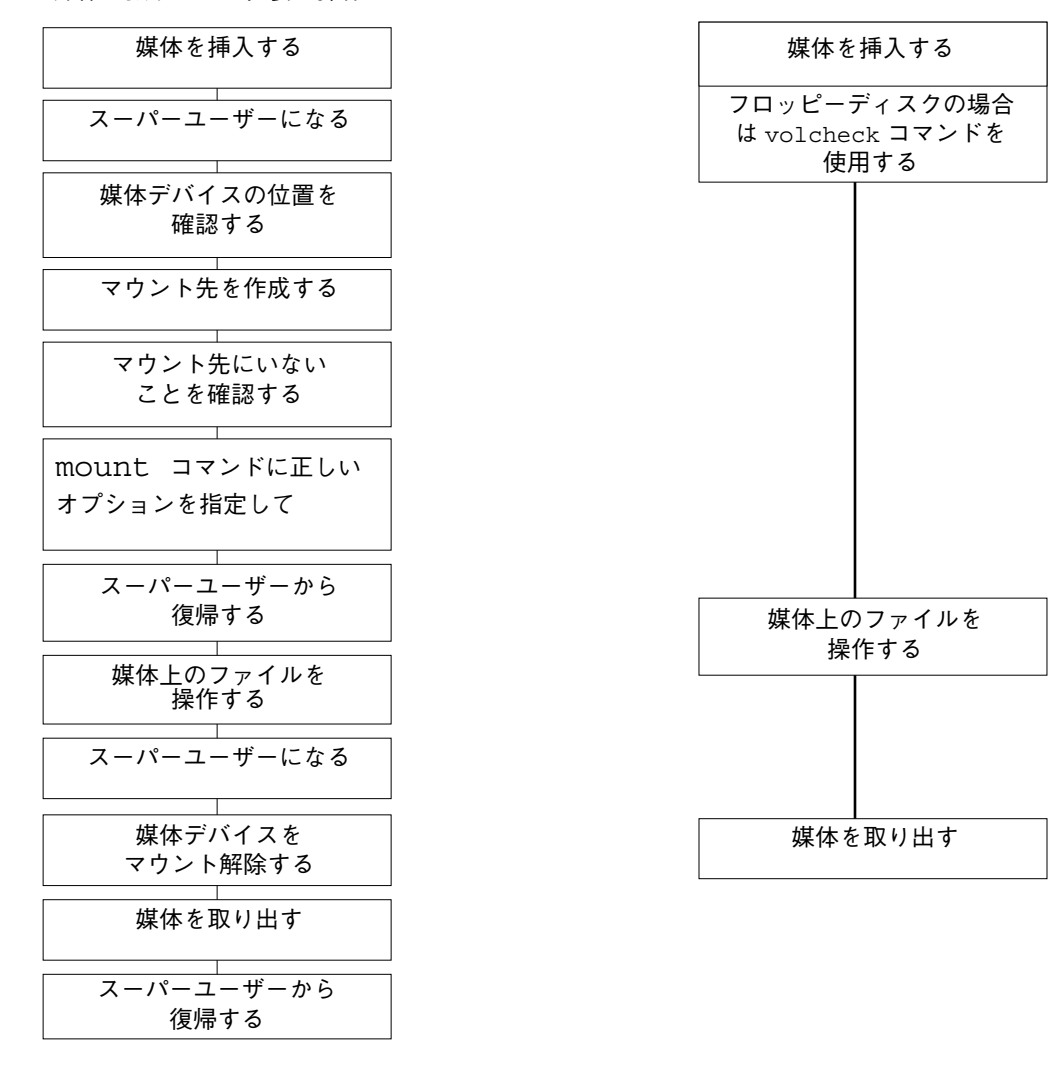

図 4-1 自動マウントと手動マウントの比較

## CD-ROM とフロッピーディスクのマウント先

CD-ROM とフロッピーディスクのファイルシステムは、媒体が挿入されると、ボ リューム管理によってデフォルトの位置にマウントされます。詳細は、表 4-4 を参照 してください。これらのマウント先は、ファイルシステムがディスク上にある場合に だけ作成されマウントされます。

表 4-4 CD-ROM およびフロッピーディスクのファイルシステムのマウントポイント

| 媒体の種類         | マウント先                  | 媒体の状態                                                  |
|---------------|------------------------|--------------------------------------------------------|
| フロッピー<br>ディスク | /floppy/floppy0        | ローカルのフロッピーディスクドライブのマ<br>ウントされたフロッピーディスクへのシンボ<br>リックリンク |
|               | /floppy/フロッピーディスク名     | マウントされた名前付きフロッピーディスク                                   |
|               | /floppy/unnamed_floppy | マウントされた名前なしフロッピーディスク                                   |
| CD-ROM        | /cdrom/cdrom0          | ローカルにマウントされた DVD-ROM または<br>CD-ROM ドライブへのシンボリックリンク     |
|               | /cdrom/CD-ROM名         | マウントされた名前付き DVD-ROM、または<br>CD-ROM                      |
|               | /cdrom/CD-ROM名/パーティション | マウントされた名前付き DVD-ROM、または<br>CD-ROM (パーティションあり)          |
|               | /cdrom/unnamed cdrom   | マウントされた名前なし DVD-ROM、または<br>CD-ROM (パーティションあり)          |

ファイルシステムが格納されているフロッピーディスクをドライブに挿入したこと を、ボリューム管理に通知するには、volcheck(1) コマンドを使用します。 fdformat(1) コマンドや eject(1) コマンドを使用する場合には、このコマンドを使 用する必要はありません。

注 **–** コマンドについての詳細は、マニュアルページの (1) ユーザーコマンドと 『Solaris のシステム管理 (第 1 巻)』を参照してください。

媒体にファイルシステムが存在しない場合には、ボリューム管理は /vol ファイルシ ステム内にブロック型デバイスと文字型デバイスを用意します。/vol ファイルシス テムのフロッピーディスクと DVD-ROM、CD-ROM の媒体位置については、表 4-5 を参照してください。

#### **58** Sun 周辺機器使用の手引き • 2000 年 10 月
注 **–** すべてのリリースには、/vol/dev/aliases 内にシンボリックリンクがあり ます。

表 4-5 ファイルシステムの存在しない CD-ROM とフロッピーディスクの /vol におけ る位置

| 媒体の種類         | デバイスの位置                                 | 媒体の状態                                      |
|---------------|-----------------------------------------|--------------------------------------------|
| フロッピー<br>ディスク | /vol/dev/diskette0/unnamed flo<br>ppy   | フォーマットされた名前なしフロッピー<br>ディスク (ブロック型デバイスアクセス) |
|               | /vol/dev/rdiskette0/unnamed fl<br>oppy  | フォーマットされた名前なしフロッピー<br>ディスク (raw デバイスアクセス)  |
|               | /vol/dev/diskette0/unlabeled            | ラベルなしフロッピーディスク<br>(ブロック型デバイスアクセス)          |
|               | /vol/dev/rdiskette0/unlabeled           | ラベルなしフロッピーディスク<br>(raw デバイスアクセス)           |
| CD-ROM        | /vol/dev/dsk/c0t6d0/<br>unnamed cdrom   | CD-ROM (ブロック型デバイスアクセス)                     |
|               | /vol/dev/rdsk/c0t6d0/<br>unnamed cdrom  | CD-ROM (raw デバイスアクセス)                      |
| DVD-ROM       | /vol/dev/dsk/c0t6d0/<br>unnamed cdrom   | DVD-ROM (ブロック型デバイス<br>アクセス)                |
|               | /vol/dev/rdsk/colt6d0/<br>unnamed cdrom | DVD-ROM (raw デバイスアクセス)                     |

## CD-ROM とフロッピーディスクの使用

表 4-6 は、CD-ROM やフロッピーディスクを使用して行う作業を示しています。詳細 は、『Solaris のシステム管理 (第 1 巻)』を参照してください。

表 4-6 CD-ROM およびフロッピーディスクの使用

| 媒体            | 作業                                     | ファイルマネー<br>ジャーでの利用 | コマンド行<br>による利用                              |
|---------------|----------------------------------------|--------------------|---------------------------------------------|
| CD-ROM        | CD-ROM を読み込む                           | ( )                | $\left(\begin{array}{c} \end{array}\right)$ |
|               | CD-ROM の内容を調べる                         |                    |                                             |
|               | CD-ROM の情報をコピーする                       |                    |                                             |
|               | CD-ROM が使用中かどうか確認する                    |                    |                                             |
|               | CD-ROM を取り出す                           |                    |                                             |
|               | 他のシステムの CD-ROM ドライブにアクセスする             |                    |                                             |
|               | ローカルの CD-ROM ドライブを他のシステムから使用可<br>能にする  |                    |                                             |
| フロッピー<br>ディスク | UFS フロッピーディスクをフォーマットする                 | ( )                |                                             |
|               | UFS ファイルシステムをフロッピーディスクに作成する            |                    |                                             |
|               | DOS 用フロッピーディスクをフォーマットする                |                    |                                             |
|               | フロッピーディスクを読み込む                         |                    |                                             |
|               | フロッピーディスクの内容を調べる                       |                    |                                             |
|               | フロッピーディスクの情報をコピーまたは移動する                |                    |                                             |
|               | データをフロッピーディスクにコピーまたは移動する               | ( )                | ∩                                           |
|               | フロッピーディスクがまだ使用中であるか確かめる                |                    |                                             |
|               | フロッピーディスクを取り出す                         |                    |                                             |
|               | 他のシステムのフロッピーディスクにアクセスする                |                    |                                             |
|               | ローカルのフロッピーディスクドライブを他のシステムか<br>ら使用可能にする |                    |                                             |

| 媒体      | 作業                          | ファイルマネー コマンド行<br>ジャーでの利用 | による利用 |
|---------|-----------------------------|--------------------------|-------|
| DVD-ROM | DVD-ROM を読み込む               | ( )                      |       |
|         | DVD-ROM の内容を調べる             |                          |       |
|         | DVD-ROM の情報をコピーする           |                          |       |
|         | DVD-ROM が使用中かどうか確認する        |                          |       |
|         | DVD-ROM を取り出す               |                          |       |
|         | 他のシステムの DVD-ROM ドライブにアクセスする |                          |       |
|         | DVD-ROM の再生ができるようにシステムを設定する |                          |       |
| バイス     | すべてのデ ボリューム管理を停止する          |                          |       |
|         | ボリューム管理を再起動する               |                          |       |

表 4-6 CD-ROM およびフロッピーディスクの使用 (続き)

## 第5章

# カードの設定

この章では、Solaris™ ソフトウェア環境を使用してオプションカードを設定する方法 を説明します。

この章の内容を以下に示します。

- 63 ページの「追加カード」
- 64 ページの「準備作業」
- 64 ページの「カードを追加する」

## 追加カード

サンのシステムでは、多くの種類のカードを使用することができます。追加カード は、簡単なプラグアンドプレイ機能を使用してシステムに追加機能を追加する手段に なります。

システムに追加することができる追加機能の種類は多すぎて、ここでそのすべてを紹 介することはできません。一般的な追加機能の一部を以下に紹介します。

- SCSI、IDE、ファイバチャネルホストアダプタなど、周辺機器用のインタフェース
- ビデオおよびグラフィックス用のフレームバッファー
- 通信およびネットワークインタフェース
- バス拡張ボード

システムに追加するオプションカードの種類は、システムで使用されているバスに よって異なります。現在販売されているシステムには、SBus または PCI バスが採用 されており、それぞれに対応するオプションカードを使用する必要があります。フ レームバッファーオプションカードは、UPA バスに直接接続されます。

## 準備作業

新しいカードの操作環境の設定を開始する前に、以下の準備が必要です。

- ソフトウェアをインストールする
- 3 ページの「システムの停止」の説明に従って、システムおよび接続されている周 辺機器を停止する

注 **–** 3 ページの「システムの停止」の手順以外の方法でシステムを停止すると、新し いカードがオペレーティングシステムによって認識されない場合があります。

## カードを追加する

#### 1. システムを停止します。

3 ページの「システムの停止」を参照してください。

2. システムとカードのアドレス選択方式を確認します。

ほとんどの場合、カードは、差し込んだ時点でアドレス指定されます。このアドレス は、カードを接続したコネクタに基づいて決定されます。

注 **–** 詳細は、ハードウェアに付属しているマニュアルを参照してください。

3. 設定の変更が必要なジャンパやスイッチをすべて設定します。

たとえば、SBus があるシステムに Ethernet カードを追加する場合は、そのカード上 にある接続完全性テスト用の 1 つのジャンパの変更が必要な場合があります。

4. カードを取り付けます。

作業の詳細は、ハードウェアに付属しているマニュアルを参照してください。

5. システムおよびすべての周辺機器の電源を入れます。

ほとんどの場合は、この操作によってシステムが起動します。/reconfigure ファ イルが存在する場合 (第 1 章「事前の作業」の「システムを準備する」を参照)、オペ レーティングシステムは新しいデバイスに対して自動的に論理デバイス名を割り当

て、デバイスドライバを初期化します。/reconfigure ファイルが存在しない場合 は、boot -r を実行することによって、/reconfigure ファイルが存在した場合と 同じ処理を行うことができます。詳細は、77 ページの「システムの起動」を参照して ください。

6. システム上のすべてのデバイスの一覧を表示するには、prtconf コマンドを入力し ます。

example# **prtconf | grep -v not** System Configuration: Sun Microsystems sun4u Memory size: 128 Megabytes System Peripherals (Software Nodes): SUNW, Ultra-5 10 options, instance #0 pci, instance #0 pci, instance #0 ebus, instance #0 power, instance #0 se, instance #0 su, instance #0 su, instance #1 fdthree, instance #0 network, instance #0 ide, instance #0 dad, instance #0 sd, instance #2 pci, instance #1 SUNW,ffb, instance #0 **(card installed here)** pseudo, instance #0

# 付録A

# SCSI アドレスの概念

周辺機器に対するアドレスの設定は、使用している周辺機器用のサブシステムの種類 によって異なります。サンのシステムでは、以下に示すようないろいろな周辺機器用 のサブシステムがサポートされています。

- SCSI (Small Computer System Interface) この付録で説明
- **IDE** (Integrated Drive Electronics)
- SOC (Serial Optical Controller)
- IPI (Intelligent Peripheral Interface)

使用している周辺機器用のサブシステムの種類については、ハードウェアに付属して いるマニュアルを参照してください。

この付録では、SCSI サブシステムにおけるアドレスの概念について説明します。

## SCSI サブシステム

SCSI デバイスのアドレス指定方法と利用方法を理解するには、どのようにデバイスが システムに接続されているかを理解する必要があります。ここでは、SCSI サブシステ ムがどのようにシステムに接続されているかについて説明します。

次のブロック図は、一般的な SCSI サブシステムとシステムの接続を表しています。

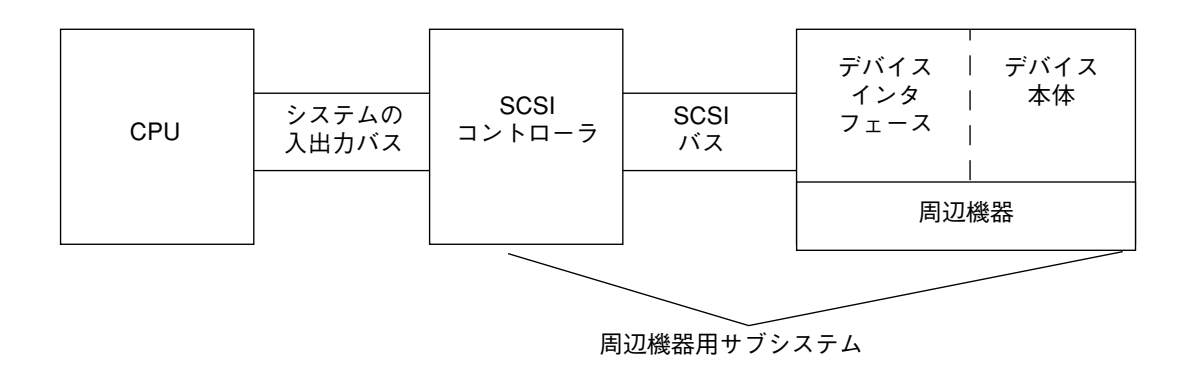

- CPU システムの中央演算処理装置です。
- システムの入出力バス システムの設計に依存します。PCI、SBus、VME、また はこれらのバスを組み合わせて持つシステムがあります。
- SCSI コントローラ システム入出力バスと SCSI バスとの間の電気信号を解釈し ます。詳細は、後の「SCSI コントローラ」を参照してください。
- SCSI バス SCSI コントローラからデバイスインタフェースへの通信路です。
- デバイスインタフェース SCSI バスとデバイス間の電気信号を解釈します。通 常、デバイス本体に組み込まれています。
- デバイス本体 ディスク、テープ、CD-ROM デバイスなどの実際の周辺機器で す。周辺機器は、デバイス本体とそこに内蔵されたインタフェースで構成されま す。
- デバイスドライバ (図にはなし) オペレーティングシステムがデバイスと通信す ることを可能にするソフトウェアです。

周辺機器用サブシステムは、SCSI コントローラ、SCSI バス、デバイスインタフェー ス、デバイス本体で構成されます。これらの要素は、すべて連携して動作するように 設計され、設定されている必要があります。

## SCSI コントローラ

SCSI コントローラ (SCSI ホストとも呼ばれることもある) は、2 通りの形態で提供さ れます。1 つ目の形態は、メイン論理ボード (CPU ボード) に組み込まれた回路で、一 般的に「オンボード」インタフェースと呼ばれます。2つ目の形態は、システムの入 出力バスに接続されたカードです。

システムに SCSI コントローラを追加する場合は、システム入出力バスの種類に対応 するカードを追加する必要があります。

一般的に、システムの入出力バスと周辺機器が必要とする種類のインタフェースに適 合するインタフェースカードは、システムの購入先から入手することができます。多 くのシステムは標準で SCSI に対応しているため、追加のカードを取り付ける必要は ありません。

SBus または PCI カードのいずれかの SCSI コントローラカードを取り付ける必要があ る場合、カードの論理アドレスはカードを差し込んだ順番とコネクタに基づいて自動 的に設定されます。詳細は、63 ページの「カードの設定」を参照してください。

### SCSI アドレスの選択方式

ディスクやテープ、CD-ROM ドライブを設定するには、システムが採用しているアド レス選択方式を理解する必要があります。ディスクドライブに対するアドレス選択方 式は、テープドライブに対するアドレス選択方式とは異なります。この節では、各種 の周辺機器に対する SCSI アドレス選択方式について説明します。

#### アドレスとデバイス名

Solaris オペレーティングシステムは、以下のアドレスとデバイス名を使用して周辺機 器を識別します。

- ターゲット ID アドレス ユーザーまたはインストールプログラムによってデバイ スのインタフェース上に設定されるアドレスです。
- 物理デバイス名 システムのファームウェアによってシステムとの物理的な接続 に基づいて割り当てられる名前です。
- 論理デバイス名 周辺機器が取り付けられたときにオペレーティングシステムに よって割り当てられる名前です。

### ターゲット ID アドレスの設定方法

ターゲット ID は、デバイス (ディスク、テープ、CD-ROM ドライブ) のインタフェー ス上に設定されるアドレスです。このアドレスを設定する方法には、次の 3 通りがあ ります。

- ジャンパを使用する方法 分路にジャンパを取り付けることによってアドレスを 設定します。内蔵 CD-ROM ドライブのアドレス設定には、この方法が使用されて います。追加するデバイスでジャンパの取り付けが必要な場合は、デバイスに付属 しているマニュアルを参照してください。
- スイッチを使用する方法 外部格納装置 (システムシャーシ以外の格納装置) に格 納されたデバイスに使用される方法です。格納装置に、ターゲット ID アドレスを 設定するためのスイッチが用意されています。
- 単一コネクタを使用する方法 単一のコネクタを持つデバイスは、そのコネクタ で、データ、電源、アドレス情報のすべてを受け取ります。この種のデバイスは、 取り付けた時点で自動的にアドレスが設定されます。これは、現在でのサンのディ スクドライブに対する最も一般的なアドレス設定方法です。

#### デバイスに対する正しいターゲット ID を決定する

デバイスに対しる正しいターゲット ID は、以下の条件によって異なります。

- デバイスが採用しているターゲット ID アドレスの設定方法 (上記を参照)。
- インタフェース上の既存のアドレス すべてのデバイスがそれぞれ一意のター ゲット ID を持つ必要があります。

■ デバイスの種類 — CD-ROM ドライブやテープドライブなどのデバイスは、特定の アドレスを持つ場合に、オペレーティングシステムによって最も簡単に特定されま す。以下の表を参照してください。

表 A-1 SCSI ターゲットアドレス

| デバイス<br>の順序 | $CD$ -ROM $\oslash$<br>ターゲット ターゲット | テープの           | ディスクのターゲッ<br>ト (Ultra および<br>Enterprise システム) | ディスクのターゲッ<br>ト (Ultra 以前のシス<br>テム) |
|-------------|------------------------------------|----------------|-----------------------------------------------|------------------------------------|
| 1台目         | 6                                  | $\overline{4}$ | $\theta$                                      | 3                                  |
| 2台目         |                                    | 5              | 1                                             | 1                                  |
| 3台目         |                                    |                | $\overline{2}$                                | $\mathcal{P}$                      |
| 4台目         |                                    |                | 3                                             | $\theta$                           |
| 5台目         |                                    |                | $\overline{4}$                                | $\overline{4}$                     |
| 6台目         |                                    |                | 5                                             | 5                                  |
| 7台目         |                                    |                | 6                                             | 6                                  |

注 **–** SCSI コントローラには、7 台のデバイスに対応しているものと、15 台までのデ バイスに対応しているものがあります (ただし、入出力に対する影響を考慮する 必要がある)。15 台のデバイスを接続した場合、ディスクターゲット ID の有効 な範囲は 0 ~ 14 です。

注 **–** 同一の SCSI コントローラに対して同じターゲット ID を持つデバイスを設定す ることはできません。ただし、異なる SCSI コントローラに対しては、同じター ゲット ID を使用することができます。

#### 物理デバイス名

物理デバイス名は、システムファームウェアによって割り当てられます。物理デバイ ス名はパス名の形式で表されます。このパス名は、CPU に対するデバイスの位置を表 します。SCSI デバイスの場合、ターゲット ID はこのデバイス名の一部になります。

付録 A SCSI アドレスの概念 **71**

ファームウェアによって物理デバイス名が割り当てられると、物理デバイス名を反映 する特殊なファイルが /devices ディレクトリにコピーされます。これは、再構成オ プションを使用してシステムを起動した場合 (boot -r を実行した場合または /reconfigure ファイルが存在する場合) に行われます。

ディスクの物理デバイス名の例

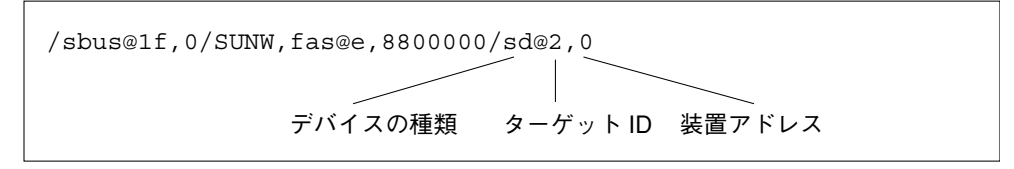

CD-ROM の物理デバイス名の例

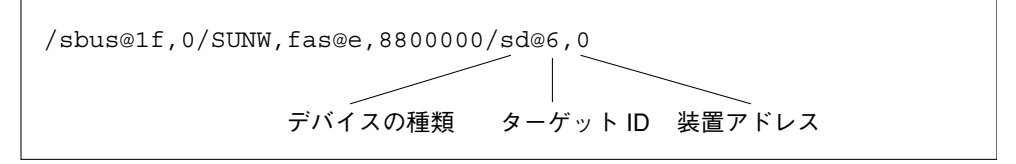

テープの物理デバイス名の例

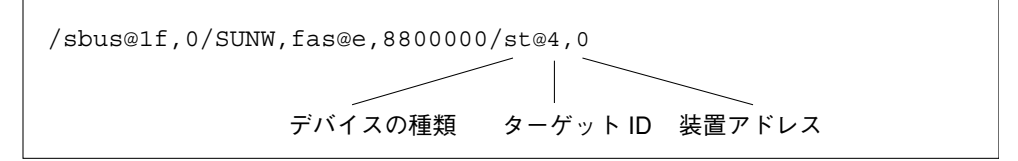

### 論理デバイス名

論理デバイス名は、周辺機器を初めてシステムに取り付け、再構成オプションを使用 してシステムを起動したときに、オペレーティングシステムによって作成されます。 論理デバイス名は、/dev ディレクトリに格納されます。論理デバイス名は、物理デ バイス名 (/devices ディレクトリの名前) にシンボリックリンクされたファイルで す。このファイル名は、デバイスのアドレスと、システムへの物理的な接続状態を反 映します。論理デバイス名は、ユーザーがデバイスを操作する場合に使用するアドレ スです。

ディスクドライブに対する論理デバイス名は、以下の形式で作成されます。

**/dev/**[**r**]**dsk/c***n***t***n***d***n***s***n*

- c*n* コントローラ (またはインタフェース) 番号です (c0、c1、c2 など)。コント ローラ番号は、順番に論理的に割り当てられます。c0 は多くの場合内蔵 SCSI コ ントローラを割り当てます。
- **t***n* デバイスのターゲット ID です (t0、t1、t2、t3 など)。
- dn-デバイス番号 (LUN とも呼ばれる) です。デバイス本体の実際のアドレスを反 映します。ターゲットコントローラ (デバイスインタフェース) に接続されるディス クは 1 台だけであるため、ほとんどの SCSI ディスクではデバイス番号は d0 にな ります。
- **s***n* ディスクのパーティションまたはスライスを表すスライス番号です。有効な 番号は o ~ ヮ です。
- 注 **–** 上記の説明は、SPARCstorage Array を構成しているディスク (SOC カードに接 続されているデバイス) には当てはまりません。SPARCstorage Array のディス クには、同じ **/dev/**[**r**]**dsk/c***n***t***n***d***n***s***n* 形式の論理デバイス名が割り当てられま すが、異なった解釈をされます。

ディスクドライブに対する論理デバイス名は、/dev ディレクトリの 2 つのサブディ レクトリ (rdsk および dsk) に作成されます。ディスクの論理デバイス名はさまざま なコマンドで使用されるため、コマンドが raw (文字型) デバイスインタフェースとブ ロック型デバイスインタフェースのどちらを使用するかによって、/dev/rdsk と /dev/dsk のいずれかの適切な論理デバイス名を使用する必要があります。この区別 は、デバイスからのデータの読み取り方法に基づいて行います。

- raw デバイスインタフェース raw デバイスは、特定の処理に必要な量のデータ を 1 文字ずつ転送します。このようなデバイスには、/dev/rdsk ディレクトリの 論理デバイス名を使用します。
- ブロック型デバイスインタフェース ブロック型デバイスは、あらかじめ決めら れた量単位でデータを転送します。この転送は、多くの場合、大きなブロックの データが一度に読み取られるバッファーから行われます。このようなデバイスに は、/dev/dsk ディレクトリの論理デバイス名を使用します。

一般的に、ブロック型デバイスを必要とするコマンドは、mount、umount、dfの 3 つあります。他のほとんどのコマンドは、raw デバイスを使用する際にうまく機能 します。あるコマンドが /dev/dsk または /dev/rdsk のどちらを必要とするか不 明な場合は、そのコマンドのマニュアルページを参照してください。

CD-ROM の論理デバイス名は、ディスクドライブに対する場合と同じ方式で作成され ます (上記の説明を参照)。以下に、CD-ROM ドライブに対する論理デバイス名の例を 示します。

#### **/dev/rdsk/c***n***t6d***n***s***n*

SCSI テープの論理デバイス名の例:

**/dev/rmt/0**

表 A-2 テープドライブの論理デバイス名

| テープドライブ ターゲット ID | 主論理デバイス名                   | 補助的な論理デバイス名                 |
|------------------|----------------------------|-----------------------------|
| 4                | $/\text{dev}/\text{rmt}/0$ | $/\text{dev}/\text{rmt}/01$ |
|                  |                            | /dev/rmt/0m                 |
|                  |                            | /dev/rmt/0h                 |
|                  |                            | /dev/rmt/0u                 |
| 5                | $/\text{dev}/\text{rmt}/1$ | $/\text{dev}/\text{rmt}/11$ |
|                  |                            | /dev/rmt/1m                 |
|                  |                            | /dev/rmt/1h                 |
|                  |                            | /dev/rmt/1u                 |
|                  |                            |                             |

大部分のテープ操作では、主論理デバイス名を使用してください。主論理デバイス名 を使用することによって、テープドライブは最適なデフォルトの機能を使用します。 ただし、テープドライブに対して特殊な動作を指定するには、次のようにして適切な 論理デバイス名の最後に英字 (最高 3 文字) を付けます。

- テープの記録密度を指定するには、ドライブ番号の最後に英字を付けます。h は高 密度、m は中密度、l は低密度、u は超圧縮です。すべてのテープドライブが、 これらの記録密度のすべてに対応しているわけではありません。対応している記録 密度が確実でない場合は、最も高い密度を指定しないでください。
- BSD 動作を指定するには、ドライブ番号の最後に b を付けます。BSD 動作とは、 EOF (ファイルの終わり) マークを過ぎたときに、次のファイルの最初のレコードに 移動することを意味します。このオプションは、BSD UNIX システムでテープを読 み取る場合に使用するとよいでしょう。
- テープを巻き戻さないように指定するには、ドライブ番号の末尾に n を付加しま す。n が指定されていないと、テープ操作が完了した時点でテープは自動的に巻き 戻されます。
- 圧縮モードを指定する場合は c を付けます。ドライブによってはデータ密度コード の中に圧縮モードが含まれているものもあるので、その場合は c を付けて指定する 必要はありません。

以下の表に、有効なテープ名を示します。2 台目のテープドライブに対しては、0 の代 わりに 1 を使用します。

| 01  | 0c   | 0h   | 0m   | 01   | 0u   |
|-----|------|------|------|------|------|
| 0b  | 0cb  | 0hb  | 0mb  | 0lb  | 0ub  |
| 0bn | 0cbn | 0hbn | 0mbn | 0lbn | 0ubn |
|     | 0cn  | 0hbn | 0mn  | 0ln  | 0un  |

## 付録 B

## システムの起動

この付録では、さまざまなモードでシステムを起動する方法を説明します。

システムの電源が入っていない場合には、電源を入れるとマルチユーザーの起動処理 が開始されます。ok プロンプトから他の状態へ起動する手順については、以下を参照 してください。

- 77 ページの「ok プロンプトに切り替える!
- 77 ページの「周辺機器の接続後に起動する」
- 78 ページの「自動的に起動する」
- 79 ページの「マルチユーザー状態 (init 状態 3) で起動する |
- 79 ページの「シングルユーザー状態 (実行レベル S) で起動する|
- 80 ページの「対話型の起動をする」
- 81 ページの「起動処理を中止する」

▼ ok プロンプトに切り替える

システムが停止しているときの PROM モニターのプロンプトは、ok と表示されま す。

● > システムが停止して boot prom レベルになっている状態の画面表示は、以下のよう になります。

ok

## ▼ 周辺機器の接続後に起動する

新たに接続したすべての周辺機器を認識させるためのシステムの起動は、通常、以下 の操作の後に行ないます。

- オペレーティングシステムの停止
- システムへの電源投入
- 起動処理への割り込み
- OpenBoot 処理が自動起動に設定されていないとき
- 新たに接続したすべての周辺機器を認識させるために、次のコマンドを入力してシス テムを起動します。

ok boot -r

注 **–** 3 ページの「システムの停止」で説明している touch /reconfigure コマン ドを実行しなかった場合は、boot -r コマンドを使用して新たに追加されたす べての周辺機器を認識させることができます。

## ▼ 自動的に起動する

自動的な起動は、システムの電源投入と同様に簡単な操作です。システムは、操作環 境を自動的に読み込み、すべての接続済みデバイスを認識し、マルチユーザーモード で起動します。

- 注 **–** 自動的に起動するには、OpenBoot PROM が自動起動に設定されている必要が あります。
- システムが自動的に起動するように OpenBoot PROM を設定するには、ok プロンプ トで以下のように入力します。

ok **setenv auto-boot? true** ok **reset**

システムの電源を入れたときにシステムが起動しないようにするには、auto-boot パラメタ を false に設定します。

注 **–** システムに新たにハードウェアを追加しても、その後で touch /reconfigure コマンドを実行しなかった場合、システムはその新たなデバイ スを自動認識しないことがあります。その場合は boot prom レベル (ok プロン プト) で boot -r コマンドを実行してください。詳細については、3 ページの 「システムの停止」を参照してください。

## ▼ マルチユーザー状態 (init 状態 3) で起動する

マルチユーザー状態への起動は、通常、システム停止後か、システムハードウェア保 守作業の実行後に行います。これはデフォルトの起動レベルであり、すべてのリソー スが利用可能で、ユーザーがシステムにログインできます。

● 実行レベル 3 へ起動するには、boot コマンドを入力します。

ok boot

自動起動処理が開始され、一連の起動メッセージが表示されます。システムは、マル チユーザー状態で起動されます。

## ▼ シングルユーザー状態 (実行レベル S) で起動する

シングルユーザー状態での起動は、通常、システム保守作業 (システムのバックアッ プなど) を実行した後に行います。このレベルでは、一部のファイルシステムだけが マウントされ、ユーザーがシステムにログインすることはできません。

1. 実行レベル S へ起動するには、boot -s コマンドを使用します。

ok **boot –s**

システムは、シングルユーザー状態で起動して、スーパーユーザーのパスワードの入 力を求めます。

```
INIT: SINGLE USER MODE
Type Ctrl-d to proceed with normal startup,
(or give root password for system maintenance): xxxxxxx
```
付録 B システムの起動 **79**

- 2. スーパーユーザーのパスワードを入力します。
- 3. システム保守作業を行った後に、システムをマルチユーザー状態にする場合は、 Control-D を押します。

## ▼ 対話型の起動をする

システムファイルまたはカーネルに一時的な変更を加えるために対話型の起動を行う ことができます。対話型で起動すると、変更内容を試すことができ、何か問題がある 場合には容易に回復することができます。

この手順では、システムがすでに停止していることと仮定しています。

1. システムを対話型で起動するには、以下のように入力します。

ok boot -a

2. 表 B-1 に従って、システムプロンプトに応答します。

#### 表 B-1 対話型起動手順

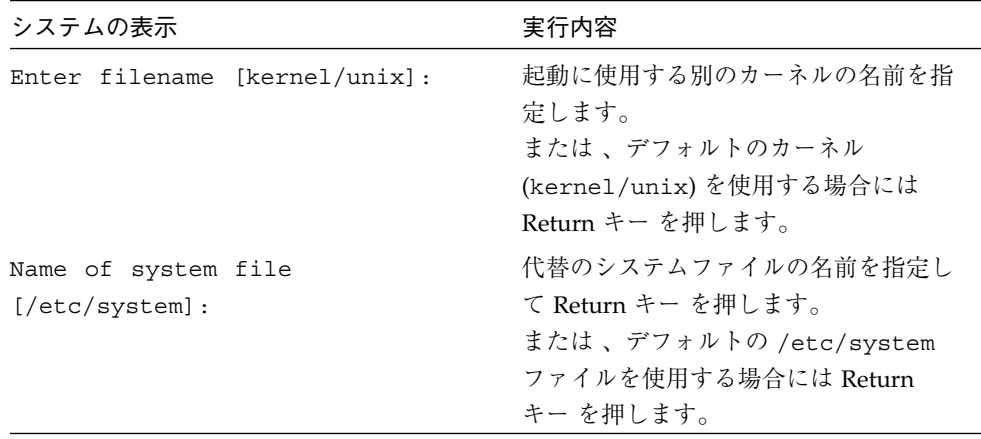

表 B-1 対話型起動手順 (続き)

| システムの表示                                                                                              | 実行内容                                                                                                    |
|----------------------------------------------------------------------------------------------------|----------------------------------------------------------------------------------------------------|
| Name of default directory for<br>modules [/kernel /usr/kernel]:                                      | モジュールディレクトリのための代替の<br>パスを指定し Return キー を押します。<br>または 、デフォルトのモジュールディ<br>レクトリパスを使用する場合には<br>Return キー を押します   |
| root filesystem type [ufs]:                                                                          | デフォルトのルートファイルシステムを<br>使用する場合は Return キーを押しま<br>す。ローカルディスクからの起動の場合<br>は UFS、ディスクレスクライアントの場<br>合は NFS を入力します。 |
| Enter physical name of root<br>device<br>$\frac{1}{2}$ /sbus@1, f8000000/esp@0,800000/<br>sd@3,0:a]: | 代替デバイス名を入力して Return キー<br>を押します。<br>または、ルートデバイスのデフォルト<br>の物理名を使用する場合は、 Return<br>キー を押します。                  |

## ▼ 起動処理を中止する

時には、起動処理の停止が必要になる場合があります。中止するためのキー操作は、 キーボードの種類によって異なります。以下の手順 1 を参照してください。

- 1. 以下のうち、使用しているキーボードに適したキーボードコマンドを入力します。 以下の適切なキーの組み合わせを使用します。
	- Stop-A  $($ タイプ 5 キーボード)
	- L1-A  $($  タイプ 4 キーボード)
	- Break キー (TTY 端末のみ)

モニターモードのコマンドプロンプトが画面に表示されます。

```
ok
```
2. ディスクの同期をとるために、以下のように入力します。

ok **sync**

付録 B システムの起動 **81**

- 3. syncing file systems. . .done というメッセージが表示されたら、手順 1 で 示したキーボードコマンドを再度入力します。
- 4. 適切な boot コマンドを入力し、起動処理を行ないます。

# 索引

## 記号

/etc/vold.conf デフォルト, 54 変更, 54

#### B

Break  $\pm -$ , 81

## C

CD-ROM ドライブ マウント先, 58 CD-ROM をマウントする, 47, 48, 49 cpio コマンド, 38

### D

dd コマンド, 39

### I

init 状態, 6

L L1-A コマンド, 81

## P

probe-scsi  $\exists \forall \forall \mathbf{F}, 8, 12$ PROM プロンプト, 77

## S

SBus, 69 SCSI ターゲット ID, 8, 12 Stop-A コマンド, 81

## T

tar コマンド, 43 touch/reconfigure, 9

## U

ufsdump コマンド, 39 ufsrestore コマンド, 40 uname  $-rs$  コマンド, 2

#### V

VME バス, 69 vol ファイルシステム, 58 volcheck フロッピーディスク挿入の通知, 58

#### あ

アドレス 設定, 69 CD-ROM ドライブ, 47 テープドライブ, 33 ボード, 64

### き

起動 シングルユーザー状態 SPARC, 77 中止, 81 中止操作 SPARC, 81 マルチユーザー状態 SPARC, 79

### こ

コマンド cpio, 38 dd, 39 tar, 43 ufsdump, 39 ufsrestore, 40

#### し

システム環境の検証, 2 システム停止 halt, 5 init, 5 reboot, 5

shutdown, 5 システムの設定 CD-ROMドライブ, 58 テープドライブ, 31 ボード, 64 システムの停止, 3 システムファイル x86, 80 システムを再起動する, 5 周辺バス Sbus, 69 VMEbus, 69 シングルユーザー 起動 SPARC, 79 マルチユーザー状態での再起動 SPARC, 80 シングルユーザー状態での起動 SPARC, 79

## た

対話型 起動 SPRAC, 80 SPARC, 80

#### ち 中止

Break, 81 L1-A, 81 Stop-A, 81

#### て

停止する、システムを, 4 テープドライブ 状態を表示する, 37 テープの巻き具合を均一にする, 36 デバイスアドレス

テープドライブ, 32 ボード, 64 デバイスドライバ, 9 デフォルト システムファイル (/etc/system) x86, 80 モジュールディレクトリパス x86, 81 ルートファイルシステム x86, 81

- る
- ルートファイルシステム デフォルト x86, 81

は

バックアップコマンド, 37

### ふ

プロンプト PROM, 77

#### ほ

ボード アドレス選択, 64 ボリューム管理 新しいデバイスを加える, 54 構成する, 54

#### ま

マルチユーザー状態 起動 SPARC, 79 マルチユーザー状態での起動 SPARC, 79

### も

モジュールディレクトリパス (デフォルト) x86, 81